# **ČESKÉ VYSOKÉ UČENÍ TECHNICKÉ V PRAZE**

## **FAKULTA STAVEBNÍ OBOR GEODÉZIE A KARTOGRAFIE**

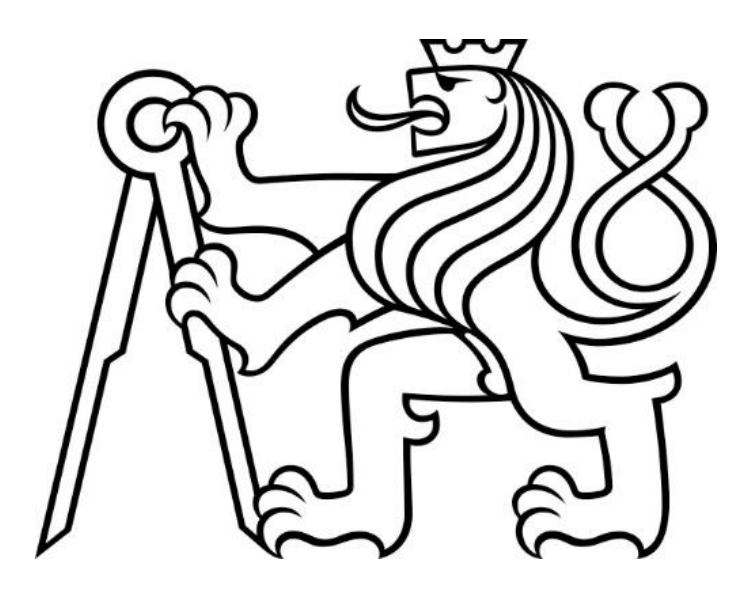

## **DIPLOMOVÁ PRÁCE**

## **Softwareová realizace MDSR filtru vegetace a jeho testování na vybraných mračnech bodů**

**Vedoucí práce: prof. Ing. Martin Štroner, Ph.D. Katedra speciální geodézie**

**Praha, 2023 Bc. Jakub Kučera**

#### ČESKÉ VYSOKÉ UČENÍ TECHNICKÉ V PRAZE

 $\lambda$ 

Fakulta stavební

Thákurova 7, 166 29 Praha 6

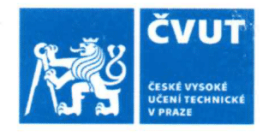

## ZADÁNÍ DIPLOMOVÉ PRÁCE

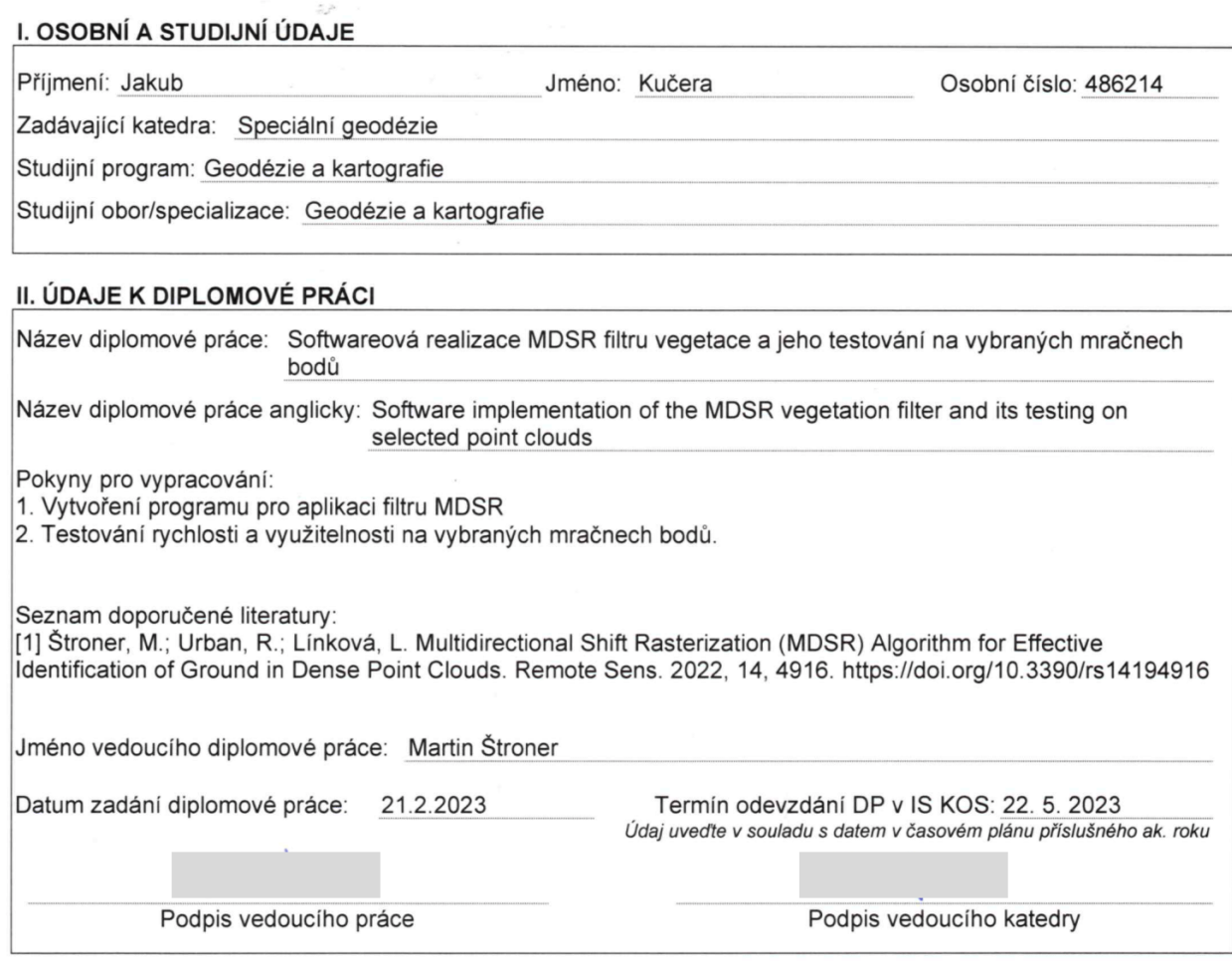

#### III. PŘEVZETÍ ZADÁNÍ

Beru na vědomí, že jsem povinen vypracovat diplomovou práci samostatně, bez cizí pomoci, s výjimkou poskytnutých konzultací. Seznam použité literatury, jiných pramenů a jmen konzultantů je nutné uvést<br>v diplomové práci a při citování postupovat v souladu s metodickou příručkou ČVUT "Jak psát vysokoškolské závěrečné práce" a metodickým pokynem ČVUT "O dodržování etických principů při přípravě vysokoškolských závěrečných prací".

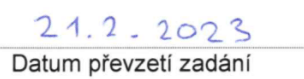

Podpis studenta(ky)

## Prohlášení o autorství

Prohlašuji, že jsem tuto diplomovou práci s názvem "Softwareová realizace MDSR filtru vegetace a jeho testování na vybraných mračnech bodů" vypracoval samostatně, pouze za odborného vedení vedoucího diplomové práce prof. Ing. Martina Štronera, Ph.D. Veškeré podklady, ze kterých bylo čerpáno, jsou uvedeny v seznamu použité literatury.

V Praze dne…………………………………….. ……………………………………..

podpis

### Poděkování

Rád bych poděkoval vedoucímu mé diplomové práce prof. Ing. Martinovi Štronerovi, Ph.D. za jeho odborné vedení, cenné rady a trpělivost. Dále bych také rád poděkoval své rodině, přátelům a přítelkyni za jejich podporu během studia.

#### ABSTRAKT

Předmětem této diplomové práce byla softwarová realizace vegetačního filtru používajícího algoritmus MDSR a jeho následné testování na předem vybraných mračnech bodů s různou komplexitou terénu a vegetace. Program, který provádí filtraci byl napsán v programovacím jazyku C++. Pro zrychlení výpočtů používá program princip paralelizace s pomocí rozhraní OpenMP.

Kvalita filtrace algoritmu byla otestována porovnáním s výsledky jiných konvenčně používaných filtračních algoritmů. Konkrétně byly použity filtry CSF, SMRF a ATIN.

Výsledky jednotlivých filtračních algoritmů byly porovnány vizuálně v řezech. Porovnání bylo provedeno i pomocí výpočtu průměrných kvadratických odchylek výsledků konvenčních algoritmů od povrchu TIN vytvořeného z výsledků MDSR filtru.

## KLÍČOVÁ SLOVA

Multidirectional Shift Rasterization, MDSR, mračno bodů, software, filtrace vegetace

### ABSTRACT

The subject of this thesis was the software implementation of a vegetation filter using the MDSR algorithm and its subsequent testing on pre-selected point clouds with different terrain and vegetation complexity. The program that performs the filtering was written in the C++ programming language. To speed up the computations, the program uses the principle of parallelization with the help of the OpenMP API.

The quality of the filtering algorithm was tested by comparing it with the results of other conventionally used filtering algorithms. Specifically, the CSF, SMRF and ATIN filters were used.

The results of each filtering algorithm were compared visually in the sections. Comparisons were also made by calculating the root mean square deviations of the results of the conventional algorithms from the TIN surface generated from the MDSR filter results.

#### **KEYWORDS**

Multidirectional Shift Rasterization, MDSR, point cloud, software, vegetation filtering

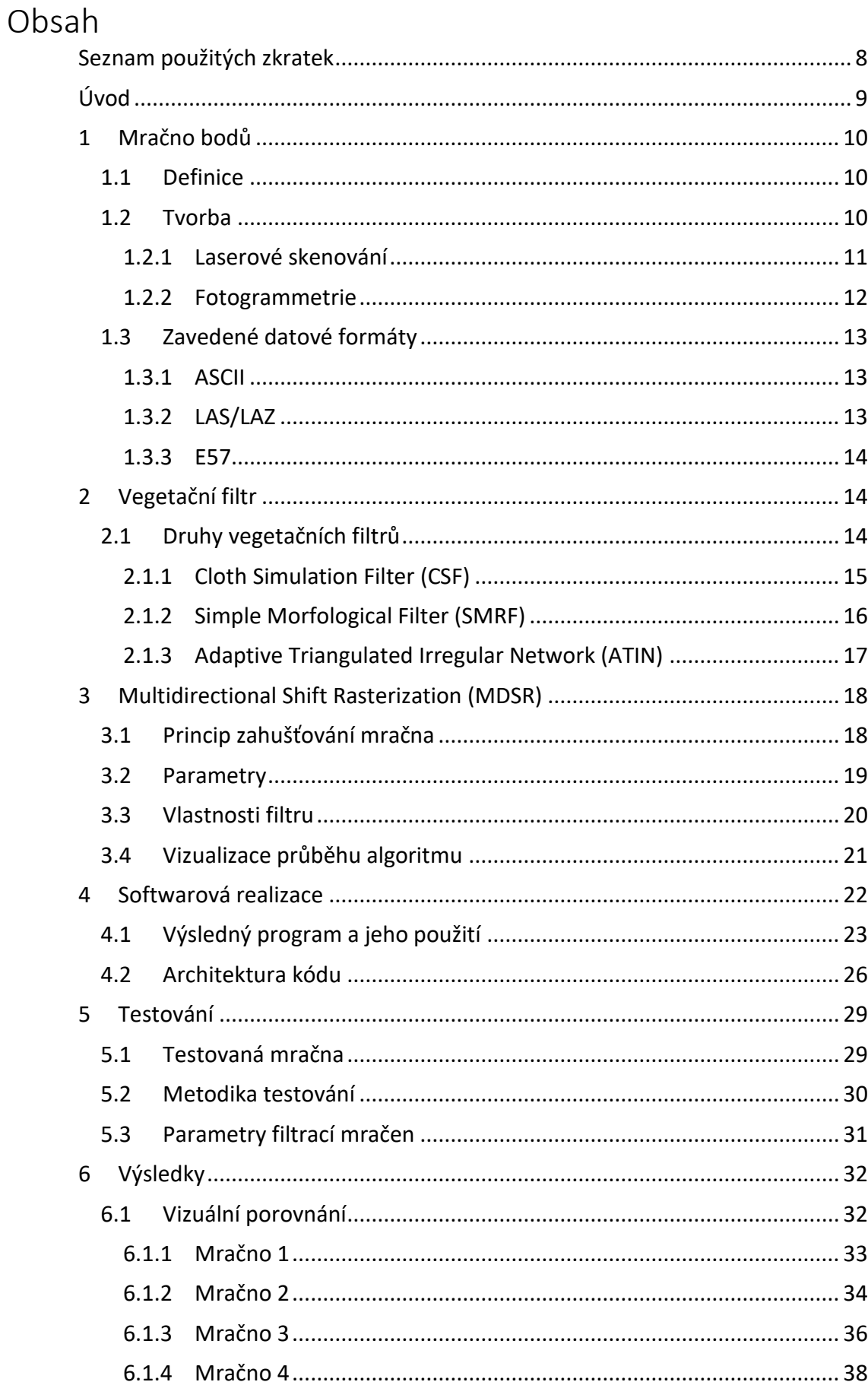

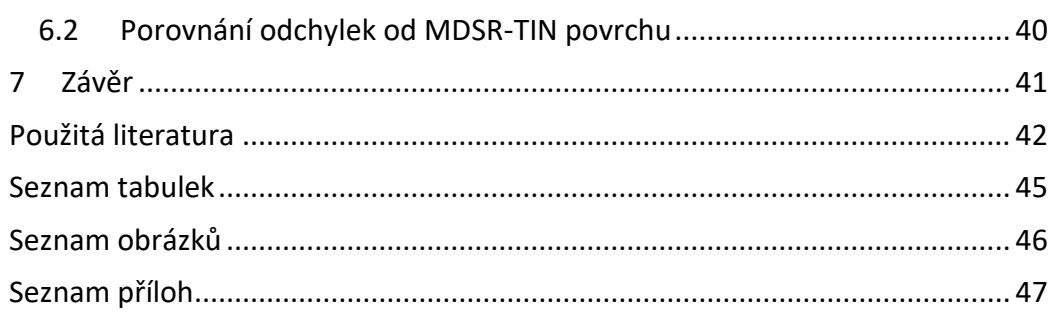

## <span id="page-7-0"></span>Seznam použitých zkratek

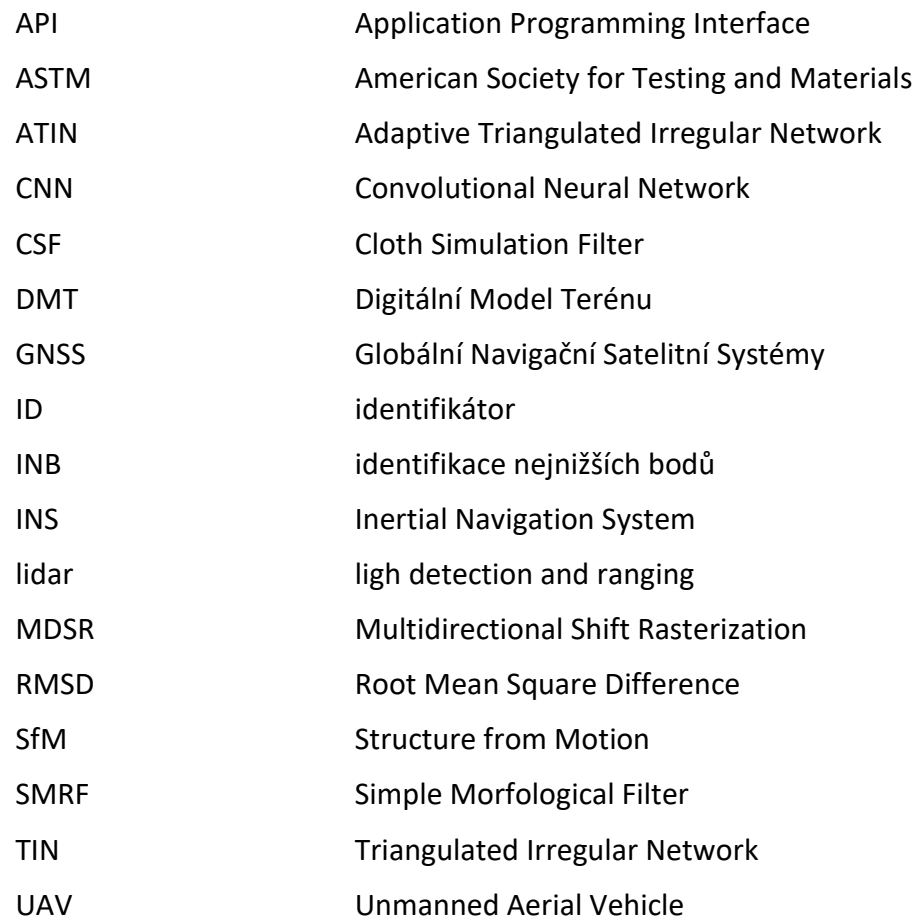

## <span id="page-8-0"></span>Úvod

V současné době se v oboru geodézie stále více rozšiřuje použití laserových skenerů a fotogrammetrie jako spolehlivých zdrojů prostorových dat. Nicméně, i tyto moderní technologie přinášejí svá specifická omezení a problémy, jako je šum v datech a nežádoucí objekty, které je třeba odstranit. Manuální klasifikace mračen bodů může být velmi pracná a zdlouhavá, proto se v praxi často používají vegetační filtry, které dokáží tuto úlohu výrazně usnadnit. V této diplomové práci bude popsána softwarová realizace MDSR filtru vegetace a jeho testování na vybraných mračnech, s cílem přispět k efektivnějšímu zpracování prostorových dat získaných pomocí laserových skenerů a fotogrammetrie.

Profesor Ing. Martin Štroner, Ph.D. a jeho kolegové z Fakulty stavební ČVUT v Praze představili nový filtr, MDSR, který používá inovativní přístup k filtraci vegetace v mračnech bodů. Avšak, tato metoda neměla dostatečně spolehlivou softwarovou implementaci, která by umožňovala efektivně analyzovat výsledky algoritmu. Z tohoto důvodu byla zpracována tato diplomová práce, aby MDSR získal pevný softwarový základ.

Algoritmus byl implementován v programovacím jazyce C++ a kromě původních funkcí přináší i další nové funkce, jako například možnost definovat více průběhů algoritmu za sebou nebo ukládání počtu označení každého bodu algoritmem jako terénu.

Následně byl algoritmus testován na čtyřech mračnech s různou úrovní komplexnosti terénu a vegetace. Tato mračna zahrnovala úplně základní terén, velmi hustou vegetaci, strmý sráz a oblast s členitým terénem a mostním pilířem. Výsledky MDSR algoritmu byly následně porovnány s výsledky tří dalších konvenčně používaných vegetačních filtrů (CSF, SMRF a ATIN) pomocí vizuálních řezů mračna a průměrných kvadratických odchylek bodů mračen od TIN povrchu vytvořeného z bodů výsledku MDSR.

V celé práci je pro extrakci terénu používán zavedený termín vegetační filtrace, ačkoli striktně vzato se jedná o anglický termín "ground filtering", volně přeloženo jako extrakce zemského povrchu.

## <span id="page-9-0"></span>1 Mračno bodů

Tato kapitola popisuje termín mračno bodů, jak vzniká a jaké datové formáty se běžně používají pro práci s ním. Mračno bodů je zároveň vstupním i výstupním produktem softwarové realizace MDSR filtru.

## <span id="page-9-1"></span>1.1 Definice

Pojmem mračno bodů nazýváme digitální množinu prostorových bodů, která popisuje povrch terénu nebo objektu. Mračno bodů může obsahovat miliony až miliardy bodů podle velikosti a rozlišení dokumentovaného objektu. Každý bod je reprezentován minimálně 3 souřadnicemi X, Y a Z. Kromě souřadnic může bod také nést informace o své barvě nebo o intenzitě odraženého laserového paprsku, kterým byl bod změřen [\[2](#page-41-1)[,3](#page-41-2)[,4\]](#page-41-3).

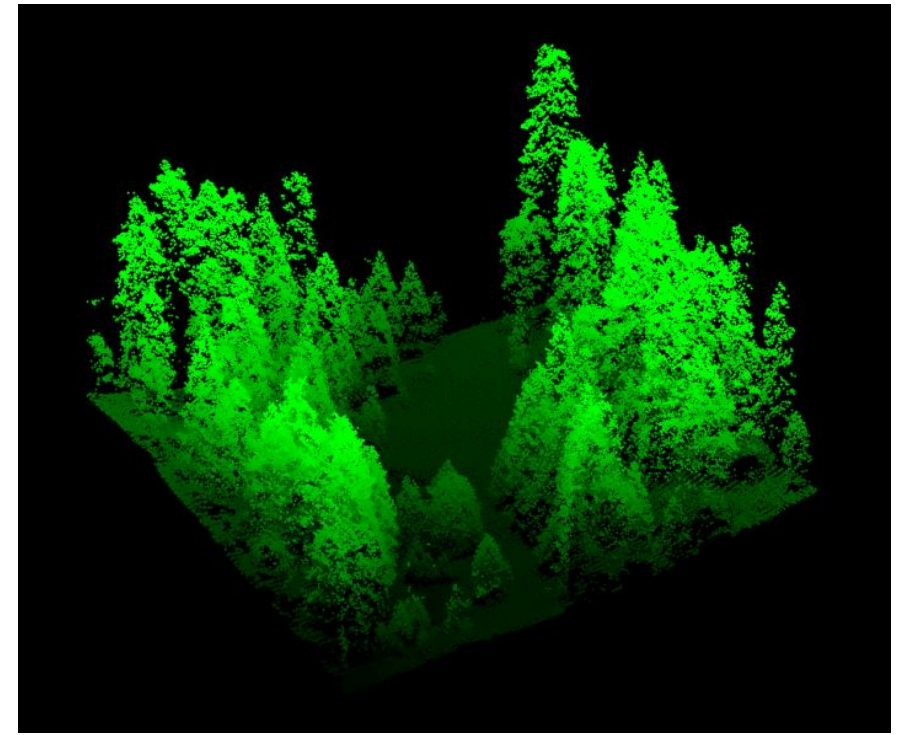

*Obr. 1 – Pohled na mračno bodů pořízené nad lesem pomocí leteckého lidaru [\[10\]](#page-41-4)*

## <span id="page-9-3"></span><span id="page-9-2"></span>1.2 Tvorba

Existují dvě hlavní geodetické metody, kterými se vytváří mračno bodů. A těmi jsou laserové skenování a fotogrammetrie.

#### <span id="page-10-0"></span>1.2.1 Laserové skenování

Laserové, nebo také lidarové, skenování je způsob neselektivního určování souřadnic objektu. Používat se začal na konci 90. let 20. století.

Laserový skener pracuje na principu prostorové polární metody. Laserový paprsek je ze skeneru rozmítán pomocí kombinace rovinných zrcadel a odrazných hranolů, a to ohromnou rychlostí. Dnešní skenery jsou schopné změřit desítky až stovky tisíc bodů za vteřinu. Díky znalosti směru vyzářeného paprsku a času, za který se odražený paprsek vrátil, jsme schopni určit souřadnice bodu, od kterého se paprsek odrazil. Při vyzáření paprsku jsou měřeny dvě sférické souřadnice  $\theta$  a  $\varphi$  a s pomocí impulsního nebo fázového dálkoměru je měřena délka průvodiče  $r$ .

Podle situace na stanovisku dělíme laserové skenery na statické a kinematické. Kinematické dále dělíme podle toho, jaké zařízení je nese. Pozemní skenery jsou neseny ručně nebo připevněné k vozidlu. Letecké nese buď letadlo nebo bezosádkový letecký prostředek (z angličtiny unmanned aerial vehicle, UAV).

Laserové skenování je rychlá metoda sběru ohromného objemu dat. Po měření je však nutné zpracovat naměřená data. Tento proces obvykle zabere víc času než samotné měření.

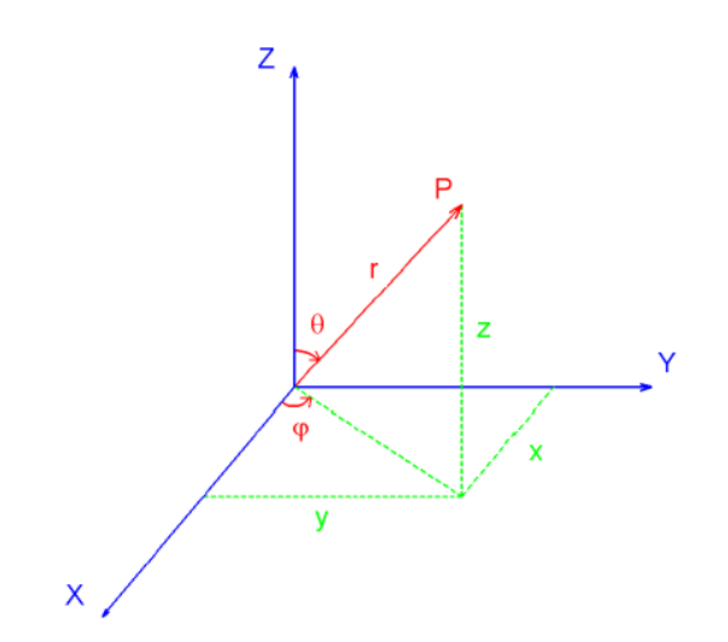

<span id="page-10-1"></span>*Obr. 2 – Princip prostorové polární metody používané při laserovém skenování [\[5\]](#page-41-5)*

Dnes se tento způsob sběru prostorových dat používá v mnoha oborech. Například ve strojírenském průmyslu, stavebnictví, geodézii, ale také třeba v medicíně, památkové péči, kriminalistice či designu [\[5,](#page-41-5)[6\]](#page-41-6).

#### <span id="page-11-0"></span>1.2.2 Fotogrammetrie

Fotogrammetrie je vědní obor zabývající se získáváním prostorových informací z obrazových dat. Především tedy z fotografických snímků.

Pro získání prostorové 3D polohy bodů slouží metoda vícesnímková. Ta vyžaduje, aby se určovaný bod nacházel alespoň na dvou snímcích.

Podle polohy stanoviska můžeme dělit fotogrammetrii na pozemní a leteckou. Letecká fotogrammetrie používá jako stanovisko pro kameru letadlo nebo UAV. Tímto způsobem jsme schopni nasnímkovat mnohem větší plochu než při pozemní fotogrammetrii, avšak za cenu nedostatečné přesnosti určení polohy kamery. Tento problém se dnes řeší použitím technologií GNSS a INS, které určují prostorovou polohu a orientaci snímků, a sofistikovanými výpočetními postupy jejich postprocesního určení [\[7](#page-41-7)[,8\]](#page-41-8).

#### 1.2.2.1 Structure from Motion

Pro vytváření mračen bodů se ve fotogrammetrii používá metoda Structure from Motion (SfM). Ta výhodně kombinuje principy průsekové fotogrammetrie a stereofotogrammetrie.

Pro jeho tvorbu je potřeba velký počet snímků daného objektu s velkým překryvem snímků (minimálně cca 60 %) s tím, že po sobě následující snímky si jsou podobné, dominantní změnou by měl být posun. To umožňuje nacházet identické body na snímcích s vysokou spolehlivostí. Mračno je nakonec vytvořeno ve výpočetním softwaru. Výpočet spočívá ve svazkovém vyrovnání a rekonstrukci vnitřních a vnějších prvků orientace jednotlivých snímků na základě automatické identifikace stejných prvků ve snímcích [\[9\]](#page-41-9).

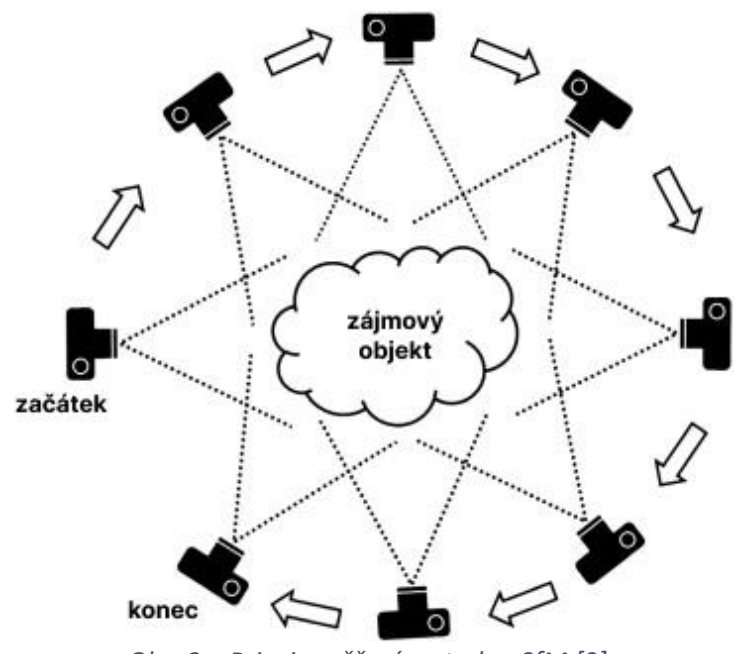

<span id="page-11-1"></span>*Obr. 3 – Princip měření metodou SfM [\[9\]](#page-41-9)*

## <span id="page-12-0"></span>1.3 Zavedené datové formáty

Datovým formátem se běžně nazývá způsob, jakým jsou informace zakódovány pro uložení v digitálním formátu. Definice datového formátu popisuje přinejmenším strukturu a uspořádání informací v souboru. Dále může také popisovat příponu souboru, či metodu ukládání metadat v souboru.

Pro práci s mračny bodů existuje řada datových formátů. Laserové skenery většinou poskytují naměřená data v surové podobě (specifické podle výrobce skeneru) a musí být nejdříve upravena a transformována, aby mohla být použita pro další zpracování. Kvůli velké datové objemnosti souborů dnes existují formáty, které využívají binární ukládání, nebo třeba kompresi dat. Tři nejčastěji používané jsou popsané podrobněji. Informace uvedené v následujících podkapitolách byly čerpány z [\[10\]](#page-41-4).

#### <span id="page-12-1"></span>1.3.1 ASCII

Jedná se o nejjednodušší datový formát pro ukládání, výměnu a práci s mračny bodů. Souřadnice jednotlivých bodů jsou uloženy jako tabulka, která jako oddělovače sloupců používá například svislé čáry, čárky, tabulátory nebo jen mezery.

Krom toho může tento formát obsahovat také jednoduchou hlavičku popisující obsah sloupců nebo obsahovat další informace u jednotlivých bodů. Jako například RGB hodnoty popisující barvu bodu, či intenzitu odraženého laserového paprsku. Typická přípona takovýchto souborů bývá TXT, XYZ nebo PTX.

Výhodou tohoto formátu je přehlednost a možnost ho otevřít v každém běžném prohlížeči textových souborů. Naopak nevýhodou je velká datová objemnost. ASCII data jsou běžně dvakrát větší než jejich ekvivalent uložený ve formátu LAS. To také vede k jejich pomalejšímu otevírání.

Tento datový formát byl vstupním formátem pro softwarovou realizaci filtru MDSR. To z důvodu, že nepodléhá binárnímu ukládání, ani kompresi, a tudíž se s ním pracuje nejjednodušeji.

#### <span id="page-12-2"></span>1.3.2 LAS/LAZ

LAS je často a běžně používaným volným formátem, který byl vyvinut a je udržován American Society for Photogrammetry and Remote Ranging. Od roku 2018 ho také přijala společnost Open Geospatial Consortium jako svůj Community Standard. Jeho nejnovější verze je 1.4

V tomto formátu jsou data ukládána binárně, a tudíž jsou datově méně objemná než třeba v ASCII formátu. Data se skládají z veřejné hlavičkové části (*Public header block*), která popisuje strukturu dat, počet bodů, rozsah mračna a podobné obecné informace, ze záznamů libovolné délky (*Variable length records*) obsahujících například informace o prostorovém referenčním systému (*Spatial reference system*), nebo také z bodových datových záznamů (*Point data records*), které obsahují informace o jednotlivých bodech. Třeba souřadnice, intenzitu nebo číslo návratu.

Existuje také formát LAZ, který je svou strukturou identický jako formát LAS, jen využívá ZIP kompresi, a výsledná velikost souboru je tedy výrazně menší (např. 450 MB velký LAS soubor může být po kompresi menší než 60 MB). Jeho nevýhodou je ale potřeba dekomprese souboru před použitím, která může trvat až desítky vteřin [\[11\]](#page-41-10).

Mezi silné stránky formátu LAS tedy patří menší velikost souborů a rychlé načítání. Nevýhodou ale může být to, že extrakce pouze určitých atributů je neefektivní, protože je potřeba vždy přečíst všechny atributy v řádku.

#### <span id="page-13-0"></span>1.3.3 E57

Tento formát byl vyvinut v mezinárodní standardizační společnosti ASTM. Krom dat o mračnech bodů rovněž podporuje i ukládání 2D snímků spojených s laserovým skenováním a 3D daty. Tyto snímky laserové skenery používají k obarvení mračen bodů.

Formát využívá kombinaci binárních a XML formátů a je považován za neutrální vůči prodejcům měřických přístrojů. Proto jej v současné době podporují a používají společnosti Leica, Optech, RIEGL nebo Trimble.

## <span id="page-13-1"></span>2 Vegetační filtr

Vegetačním filtrem (z angličtiny vegetation filtering, ale také ground filtering nebo bare-Earth extraction) nazýváme nástroj nebo algoritmus, který v mračnu bodů provádí klasifikaci nebo filtraci bodů, které představují vegetaci. Cílem tohoto procesu je odstranění nežádoucích bodů, které nejsou relevantní pro prováděnou analýzu/další práci s mračnem.

Tento postup se využívá v mnoha oborech. Obecně v oborech zabývajících se podrobnou analýzou krajiny, vegetace nebo terénu. Konkrétně například v archeologii, kde se filtrovaná mračna používají k identifikaci nových nalezišť; zemědělství, kde se filtrace používá k odhadu vzrůstu plodin; lesnictví, kde filtrace slouží třeba k odhadu výšky stromů; geologii nebo kartografii [\[12](#page-41-11)[,13,](#page-42-0)[14\]](#page-42-1).

### <span id="page-13-2"></span>2.1 Druhy vegetačních filtrů

Informace v této kapitole byly čerpány z [\[1\]](#page-41-12). Pro filtrování vegetace dnes existuje značný počet přístupů a s tím i různé softwarové nástroje. Používané metody se v podstatě dají rozdělit na následující:

**Založené na sklonu** – Hlavním předpokladem pro tento typ filtrace je fakt, že se sklon terénu skokově nemění. V určitém okolí bodu je určen sklon a ten je porovnán s přednastavenými maximálními hodnotami. Tato metoda funguje výrazně lépe v rovinném než ve členitém terénu.

**Založené na interpolaci** – Pomocí mřížky, s velikostí jedné buňky větší než největší objekt v mračnu, jsou nejdříve vybrány základní body. Mezi těmito body je aproximován terén. Na základě předem stanovené maximální odchylky ve výšce od námi aproximovaného mračna jsou pak vybrány další body, které jsou považovány za povrch.

**Založené na morfologii** – Morfologické filtry vycházejí z teorie množin a použití jejich základních operací (otevření, uzavření, eroze, dilatace). Většinou porovnávají výškové rozdíly sousedících bodů v závislosti na jejich přípustném převýšení a horizontální vzdálenosti. Kvalita výstupu je závislá na velikosti buňky filtru určující vzdálenost, do které jsou body považovány za sousední. Proto byly představeny morfologické filtry s postupně se zvětšující velikostí buňky.

**Založené na segmentaci** – Mračno je nejdříve rozděleno do segmentů a ty jsou pak označeny buď za terén nebo za objekt na terénu. Kvalita výsledku je závislá na správnosti segmentace. Rozhodnutí, zdali je bod součástí terénu, závisí na různých parametrech. Filtry pracují s výškami bodů, intenzitou, výškovými rozdíly, nebo různými geometrickými atributy (jako je třeba plocha nebo obvod).

**Založené na statistice** – Tento typ filtrů je založen na skutečnosti, že body terénu v určitém výběrovém okně mají z hlediska výšky normální rozdělení. Naopak vegetace nebo jiné objekty tento předpoklad nesplňují. Na základě tohoto předpokladu jsou vypočteny parametry šikmosti a špičatosti a s jejich pomocí je rozhodnuto, jestli se bod nachází na terénu, či nikoli.

Mezi další filtry, které nelze zařadit mezi výše uvedené přístupy, spadá například Hybrid Overlap filter [\[15\]](#page-42-2), Cloth Simulation Filter [\[16\]](#page-42-3) nebo TIN Densification Filter [\[17\]](#page-42-4). Mezi další moderní přístupy k filtraci a klasifikaci mračen patří také využití konvolučních neuronových sítí (CNN). V tomto případě [\[19\]](#page-42-5) byly ke každému bodu extrahovány body v jeho sousedství a transformovány do obrazu. Samotnou klasifikaci pak lze považovat za klasifikaci obrazu.

Po konzultaci s vedoucím práce byly vybrány tři vegetační filtry, které budou použity pro porovnání a interpretaci výsledků MDSR filtru. Tyto 3 filtry jsou v následujících kapitolách blíže popsány.

#### <span id="page-14-0"></span>2.1.1 Cloth Simulation Filter (CSF)

Na rozdíl od jiných metod filtrování má Cloth Simulation Filter pouze několik málo jednoduchých a snadno nastavitelných číselných a boolean parametrů.

Nejprve se mračno invertuje podél osy Z. Poté se simuluje položení pevné tkaniny o předem daném virtuálním rozlišení (proto Cloth Simulation) na takto invertovaný povrch. Analýzou interakce mezi virtuální tkaninou a mračnem bodů je vytvořen přibližný průběh terénu. Pomocí něj jsou nakonec vybrány body terénu v původním mračnu [\[16\]](#page-42-3).

Tento filtr byl pro účely práce použit v softwaru CloudCompare. Při používání filtru uživatel vybere pouze typ terénu, který se v mračnu nachází (*Steep slope*, *Relief* nebo *Flat*). Dále pokud se v terénu nachází svahy, je potřeba vybrat boolean parametr *Slope processing*. Nakonec se zvolí rozlišení virtuální tkaniny (*Cloth resolution*), počet iterací (*Max iterations*) a vzdálenost, ve které budou body od virtuální tkaniny označené jako terén (*Classification threshold*) [\[20\]](#page-42-6).

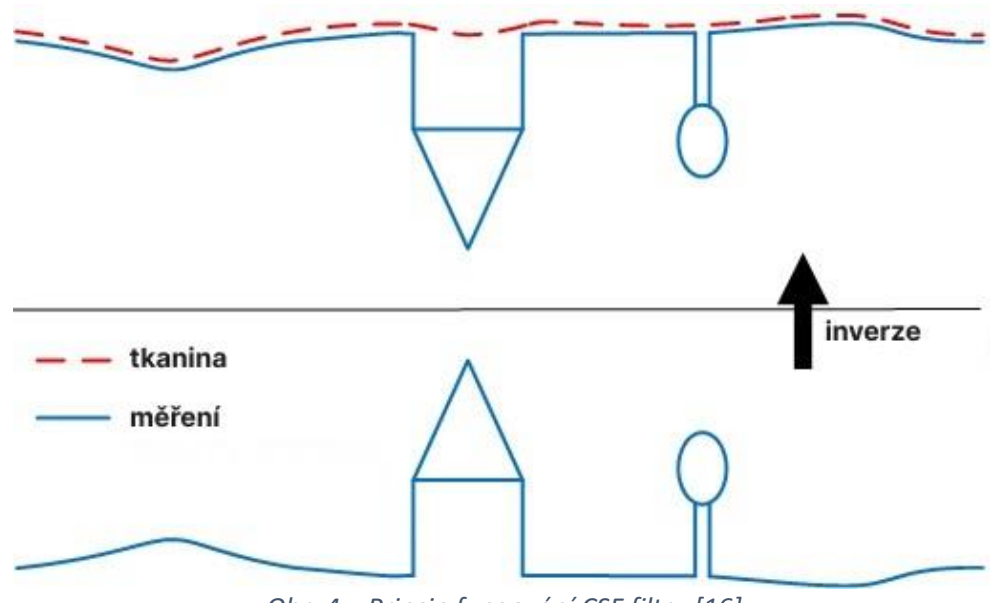

*Obr. 4 – Princip fungování CSF filtru [\[16\]](#page-42-3)*

#### <span id="page-15-1"></span><span id="page-15-0"></span>2.1.2 Simple Morfological Filter (SMRF)

Simple Morfological Filter (Jednoduchý Morfologický Filtr) přistupuje k problému klasifikace terénních bodů implementací technik zpracování obrazu. Konkrétně používá lineárně se zvětšující výběrové okno a jednoduché prahování sklonu spolu s technikou malby do obrazu.

Algoritmus se sestává ze čtyř fází. V první je výběrem nejnižších bodů v mřížce vytvořen minimální povrch (*minimal surface*). V druhé fázi probíhá zpracování tohoto minimálního povrchu. Buňky v mřížce jsou rozděleny na ty, které obsahují body terénu, a ty, které obsahují jiné objekty. Tato druhá fáze přestavuje hlavní část algoritmu. Ve třetím kroku je vytvořen DMT z vybraných bodů v mřížce. V posledním, čtvrtém kroku, jsou vybrány body na terénu na základě jejich vztahu k vytvořenému DMT [\[18\]](#page-42-7).

Filtrace testovaných mračen s využitím SMRF proběhla pomocí výpočetní knihovny PDAL (Point Data Abstraction Library) [\[21\]](#page-42-8). Pro výpočet je potřeba definovat minimálně 4 parametry: velikost buňky minimální povrchové mřížky (*Cell*), procentuální hodnotu sklonu (*Slope*), poloměr okna pro řízení operace otevření (*Window*) a nakonec práh výškové vzdálenosti, do které jsou body od minimálního povrchu označeny za terén (*Threshold*). Existuje i pátý, volitelný, parametr, který slouží k výškovému škálování (*Scalar*).

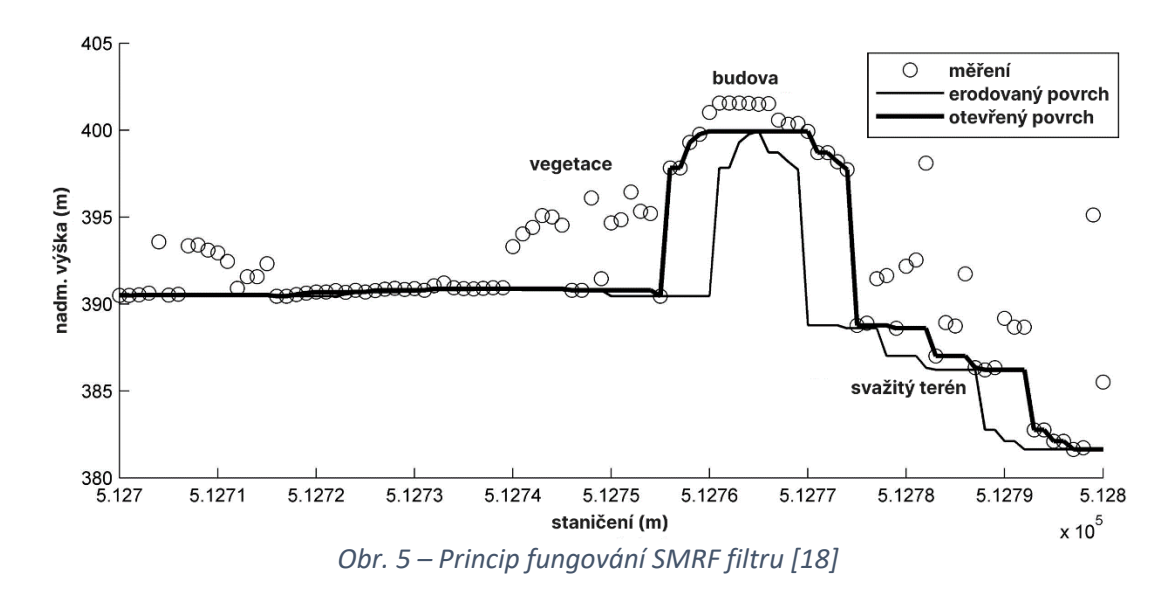

#### <span id="page-16-1"></span><span id="page-16-0"></span>2.1.3 Adaptive Triangulated Irregular Network (ATIN)

Celým jménem Progressive TIN Densification je metoda založená na zhušťování nepravidelné trojúhelníkové sítě, která popisuje průběh terénu. V prvním kroku jsou specifikovány výpočetní parametry, v druhém kroku je vybráno poměrně malé množství základních bodů, mezi nimiž je vytvořena řídká TIN síť. Ve třetím kroku je tato síť iterativně zahušťována [\[17\]](#page-42-4).

Pro tento typ filtrace byl v práci použit program lasground new, který je součástí softwaru LAStools [\[22\]](#page-42-9). Tento program má mnoho parametrů, které pomáhají programu popsat, jak zpracovávané mračno vypadá. V našem případě byl použit parametr *all\_returns*, který programu říká, že má počítat s body vzniklými všemi odrazy laserového paprsku. Dále byl použit parametr *offset*, který definuje, do jaké vzdálenosti nad odhadovaným průběhem terénu se mají body zachovat. Byly také využity různé parametry ovlivňující velikost kroku filtru. Specificky, pro oblasti s vysokou hustotou vegetace byl použit krok o velikosti 3 metry (*wilderness*), zatímco pro oblasti s méně vegetací byl použit krok o velikosti 5 metrů (*nature*).

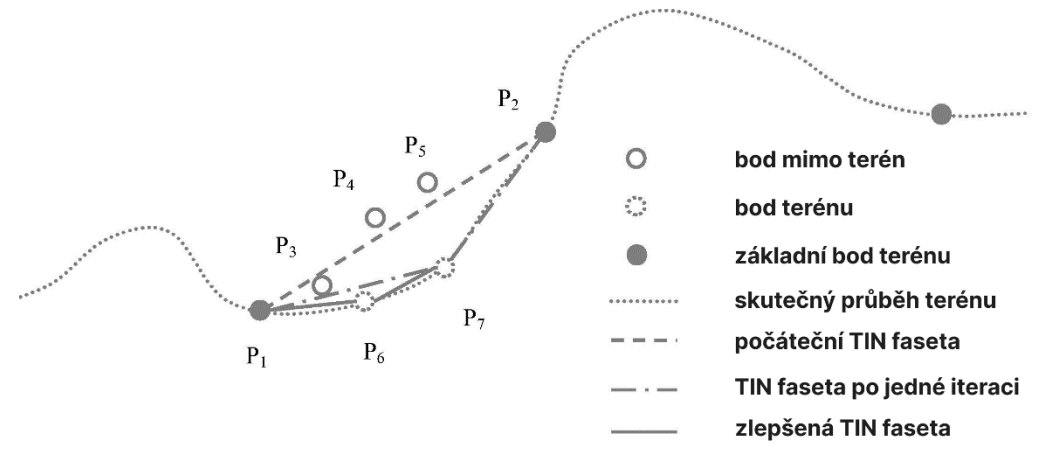

<span id="page-16-2"></span>*Obr. 6 – Princip fungování ATIN filtru [\[17\]](#page-42-4)*

## <span id="page-17-0"></span>3 Multidirectional Shift Rasterization (MDSR)

Tento nový druh vegetačního filtru byl poprvé představen ve článku *Multidirectional Shift Rasterization (MDSR) Algorithm for Effective Identification of Ground in Dense Point Clouds*, který byl publikován v časopise *Remote Sensing* 1. října 2022. Autory článku jsou prof. Ing. M. Štroner, Ph.D., doc. Ing. R. Urban, Ph.D. a Ing. L. Línková, Ph.D. [\[1\]](#page-41-12).

Základním předpokladem prezentovaného algoritmu pro filtraci vegetace je, že nejnižší bod v určité ploše mračna bodů se s velkou pravděpodobností nachází na terénu (obecněji řečeno na zájmovém povrchu pokrytém vegetací). Proto algoritmus mračno rozděluje horizontálně orientovanou mřížkou na buňky o předem definované velikosti a v nich vyhledává nejnižší body.

Velikost jedné buňky v mřížce je prvním ze dvou parametrů, které jsou potřeba před výpočtem definovat. Aby v buňce vždy ležel bod nacházející se na terénu, je potřeba nastavit velikost buňky větší než největší objekt nacházející se v mračnu (a to včetně míst v mračnu, kde se data nenachází, například pod velmi hustou vegetací). To v praxi znamená rozměr buňky až několik metrů. S velikostí buňky tedy roste šance, že se vybraný nejnižší bod bude skutečně nacházet na terénu. Na druhou stranu s rostoucí velikostí buňky klesá celkový počet vybraných bodů charakterizujících terén. Tímto způsobem by taktéž nebyly zaznamenány jiné charakteristické body (lokální maxima, například hřebeny a hrany).

Z tohoto důvodu jsou ve článku představeny dva způsoby, jak výsledné mračno při výpočtu zahustit a zároveň detekovat i zbylé z hlediska charakterizace terénu důležité body.

## <span id="page-17-1"></span>3.1 Princip zahušťování mračna

Prvním způsobem zahuštění mračna a zároveň lepšího vystižení terénu je posun horizontálně orientované mřížky, která definuje polohu jednotlivých buněk, v obou osách X a Y, a to po velmi malých krocích oproti zvolené velikosti buňky (proto Shift Rasterization, česky rasterizace s posunem).

Tím druhým způsobem je rotace původně horizontálně orientované mřížky kolem všech tří souřadnicových os. To změní pohled (proto Multidirectional, česky více směrový) na mračno a tím pádem také relativní pozici bodů v mračně při hledání nejnižších bodů.

Kombinace těchto dvou v principu jednoduchých metod, rotace pohledu (a tedy i mřížky, která je na pohled kolmá) a následný posun mřížky po malých krocích, je hlavním principem, jak v mračnu zachovat všechny charakteristické body.

Tento princip je blíže vysvětlen pomocí obrázku č. [7.](#page-18-1)

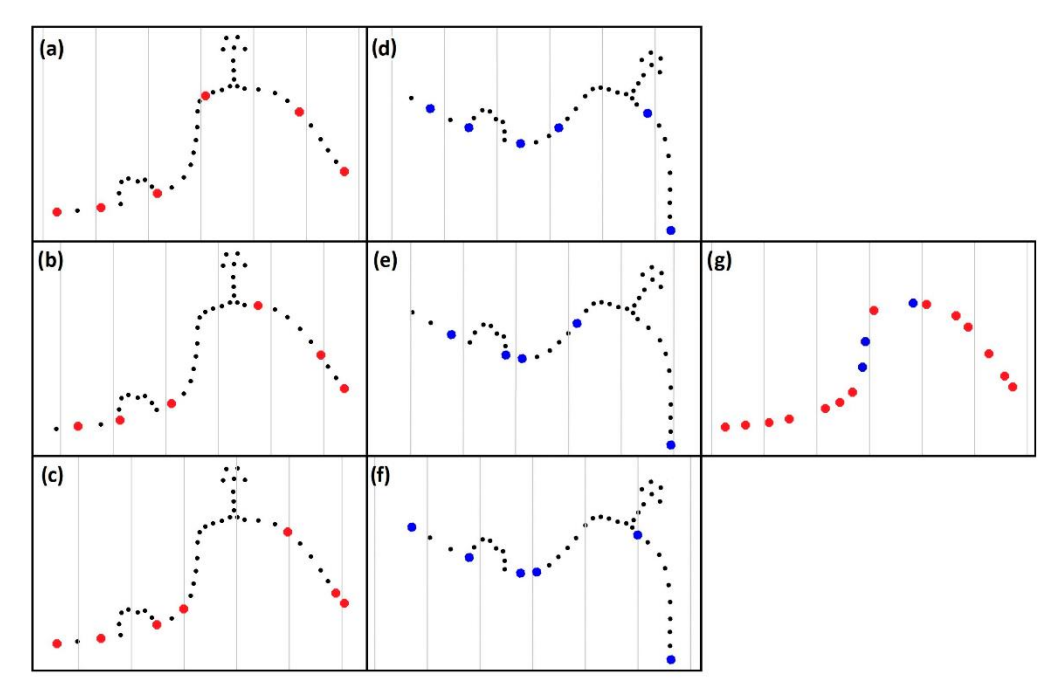

<span id="page-18-1"></span>*Obr. 7 – Princip fungování MDSR filtru: (a-c) tři kroky algoritmu bez rotace pohledu; (d-f) tři kroky algoritmu s rotovaným pohledem; (g) všechny vybrané body [\[1\]](#page-41-12)*

V obrázku č. [7](#page-18-1) je vidět řez mračnem. V části **(a)** je vidět mračno při prvním výběru nejnižších bodů v buňkách mřížky (buňky jsou v obrázcích rozděleny šedými čarami). Červeně obarvené body jsou ty, které byly vybrány jako nejnižší ve svých buňkách. V částech **(b)** a **(c)** jsou pak zobrazeny dva následující posuny mřížky a nově vybrané nejnižší body. Části **(d)** až **(f)** obsahují stejný postupný posun mřížky a selekci bodů jako první tři části, jen pro jiný pohled na mračno (po rotaci pohledu). Zde vybrané nejnižší body mají modrou barvu. Nakonec v části **(g)** jsou vidět body vybrané ve všech předchozích částech. Z obrázku je patrné, že algoritmus postupně a správně identifikuje pouze body terénu, včetně těch jinak problematických (body v místních maximech).

#### <span id="page-18-0"></span>3.2 Parametry

Algoritmus při výpočtu pracuje s pěti parametry, které musí být definovány uživatelem před výpočtem. Jedná se o relativně jednoduše srozumitelná kritéria. Konkrétní hodnoty těchto parametrů musí být nastaveny individuálně pro každé mračno zvlášť. Neexistuje jedno univerzální nastavení, které by dokázalo vyfiltrovat všechna mračna se stejnou účinností.

Prvním, již dříve zmíněným, parametrem, je velikost buňky v mřížce (*raster size*). Tu je tedy potřeba nastavit dostatečně velkou, aby ve výsledném mračnu nezůstávaly nevyžádané relikty objektů nad terénem (stěny budov, koruny stromů).

Dalším parametrem je počet posunů mřížky (*number of shifts*). Ten nepřímo udává velikost kroku shi $ft_{xy}$ , po kterém je mřížka posouvána. Tu získáme jako:

$$
shift_{xy} = \frac{raster\ size}{number\ of\ shifts}.
$$
 (1)

K posunu dochází vždy ve dvou na sebe kolmých směrech, které jsou zároveň kolmé k aktuálnímu pohledu na mračno. Čím větší počet posunů nastavíme, tím větší bude hustota výsledného mračna.

Zbylé tři parametry jsou si velmi podobné. Jde o úhly rotací kolem jednotlivých os. Pro každou z os může být definován libovolný počet úhlů rotace. Tento počet záleží především na členitosti a komplexnosti terénu ve zpracovávaném mračně bodů. Konkrétně jsou potřeba nastavit úhly rotace kolem osy X (*alpha angles*), kolem osy Y (*beta angles*) a kolem osy Z (*gamma angles*).

### <span id="page-19-0"></span>3.3 Vlastnosti filtru

Výše uvedený článek [\[1\]](#page-41-12) také popisuje různé vlastnosti tohoto filtru.

Primární testování, popsané v uvedeném článku, potvrdilo velkou účinnost MDSR filtru pro data s velmi hustou vegetací v porovnání s ostatními konvenčními filtry. Krom toho si filtr dokázal poradit i s mračny s velmi komplexním průběhem terénu.

Za další výhodu by se dal považovat fakt, že filtr neprovádí žádnou aproximaci ani odhad průběhu terénu, ale pracuje přímo s měřenými body.

Vzhledem k principu fungování filtru je výsledné mračno většinou řidší než vstupní mračno. Tento fakt lze u hustých mračen také považovat spíš za výhodu než nevýhodu.

Výpočetní náročnost, a tudíž čas potřebný k proběhnutí algoritmu, roste zhruba kvadraticky s uživatelem požadovaným detailem. Pro větší výsledný detail (výsledné rozlišení) je totiž potřeba navýšit počet posunů mřížky. Výpočetní náročnost je také závislá na velikosti jedné buňky, a tedy na celkové velikosti mřížky a na počtu definovaných úhlů rotace.

Nevýhodou MDSR jsou zbytkové body na okrajích výsledného mračna, které není filtr schopen detekovat. Ty však nejsou velkou komplikací. Jednoduchým řešením je mračno na okrajích oříznout. Pro lepší představu jsou v obrázku č. [8](#page-19-1) zobrazeny zbytkové body na pravé straně mračna. Totéž mračno je v něm pro lepší ilustraci vidět ze tří pohledů ve stejné výšce. Body mračna jsou obarveny podle své výšky.

<span id="page-19-1"></span>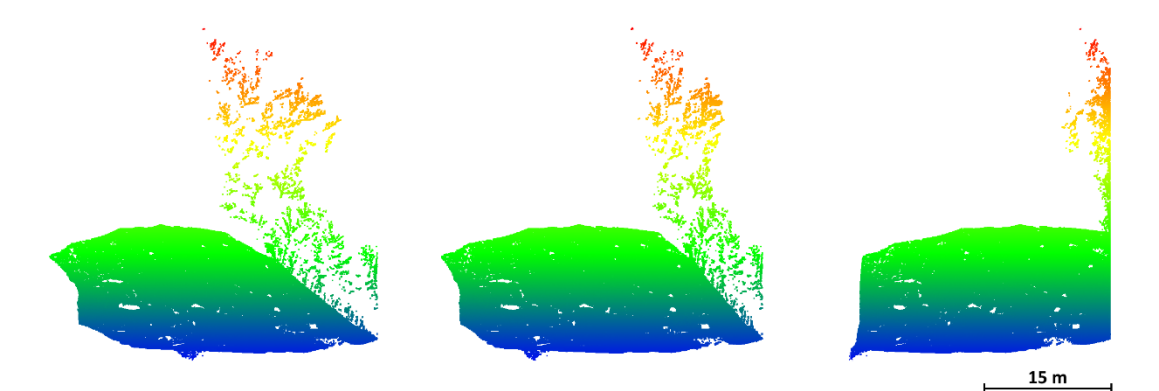

*Obr. 8 – Zbytkové body na okraji mračna*

V případech, kde je potřeba zachovat velkou hustotu mračna, by mohlo MDSR posloužit jako první krok složitějšího algoritmu. Tento první krok by vytvořil první aproximaci bodů terénu pro další potřeby takového filtru.

## <span id="page-20-0"></span>3.4 Vizualizace průběhu algoritmu

Ve zmíněném článku [\[1](#page-41-12)] je na jednoduchém mračnu, pořízeném leteckým lidarem (konkrétně laserovým skenerem UAV-DJI L1), demonstrován průběh algoritmu a jeho postupná selekce bodů pro různá natočení pohledu.

Mračno, obsahující silně zalesněný pahorek, se nachází na ploše o rozměrech zhruba 130 ×140 metrů a po zředění obsahuje 2 995 078 bodů s rozestupem mezi body minimálně 0,07 metru. Vzhledem k velké hustotě vegetace mračno obsahuje plochy, kde se nenachází žádné body na terénu. Oblastí také protéká potok. Pohled na mračno je na obrázku č. [9](#page-20-1) (**(a)** skutečné barvy; **(b)** obarveno podle výšky).

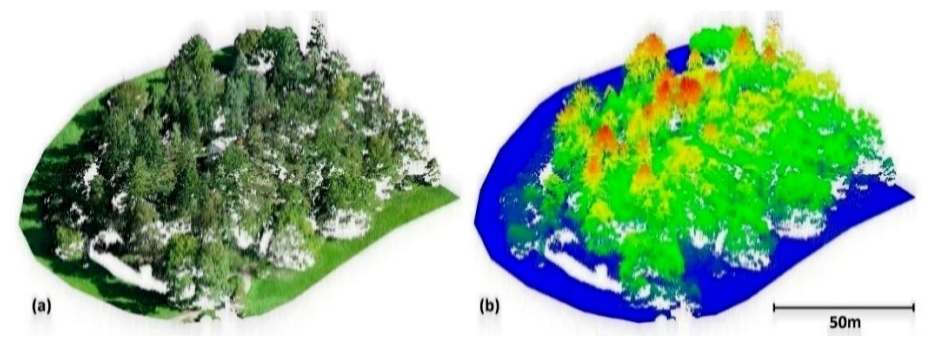

<span id="page-20-1"></span>*Obr. 9 – Mračno testované ve článku: (a) skutečné barvy; (b) obarveno podle výšky [\[1\]](#page-41-12)*

V obrázku č. [10](#page-21-1) je vidět postupné použití algoritmu na zvolené mračno. Ve všech případech byla na mračno použita mřížka s velikostí jedné buňky 10 × 10 metrů. V části **(a)** nebyly na ukázku provedeny kroky, které zajišťují zahuštění mračna (posun mřížky a rotace pohledu). Výsledné body se sice s velkou pravděpodobností nachází na terénu, ale jejich hustota je nedostatečná. Ta by se sice dala zvýšit zmenšením buňky mřížky, ale to by vedlo k chybné identifikaci bodů vegetace jako terénu.

V části **(b)** pořád ještě nebyl natočený pohled na mračno, ale byl nastaven počet posunů mřížky na 5. To tedy znamená, že se horizontálně orientovaná mřížka posunula 5× v ose X a 5× v ose Y. Což znamená posun mřížky vždy o 2 metry a celkem 25 iterací algoritmu (podle vzorce [\(2\)](#page-21-2)). Na výsledném mračnu je vidět požadované zhuštění bodů terénu. Z principu ale výsledné mračno neobsahuje body v místních maximech, hřebeny pahorku tudíž chybí.

Tento problém je vyřešen natočením podhledu na mračno. Úhly rotace pohledu by měly být vždy voleny tak, aby zhruba odpovídaly odhadovaným sklonům terénu v mračně. V částech **(c)**, **(d)** a **(e)** jsou vidět výsledky tří jednotlivých iterací algoritmu, kdy byl použit jak posun mřížky, tak rotace pohledu.

V poslední části **(f)** je zobrazeno mračno, které vzniklo kombinací 450 iterací algoritmu (kombinace rotačních úhlů -50, 0 a +50 gon pro osu X a Y, 0 a +50 gon pro osu Z, spolu s pěti posuny mřížky (pro každý pohled na mračno)). Z původního mračna zůstalo zhruba 29 000 bodů s průměrnou hustotou bodů 1,5 bodu/m<sup>2</sup>.

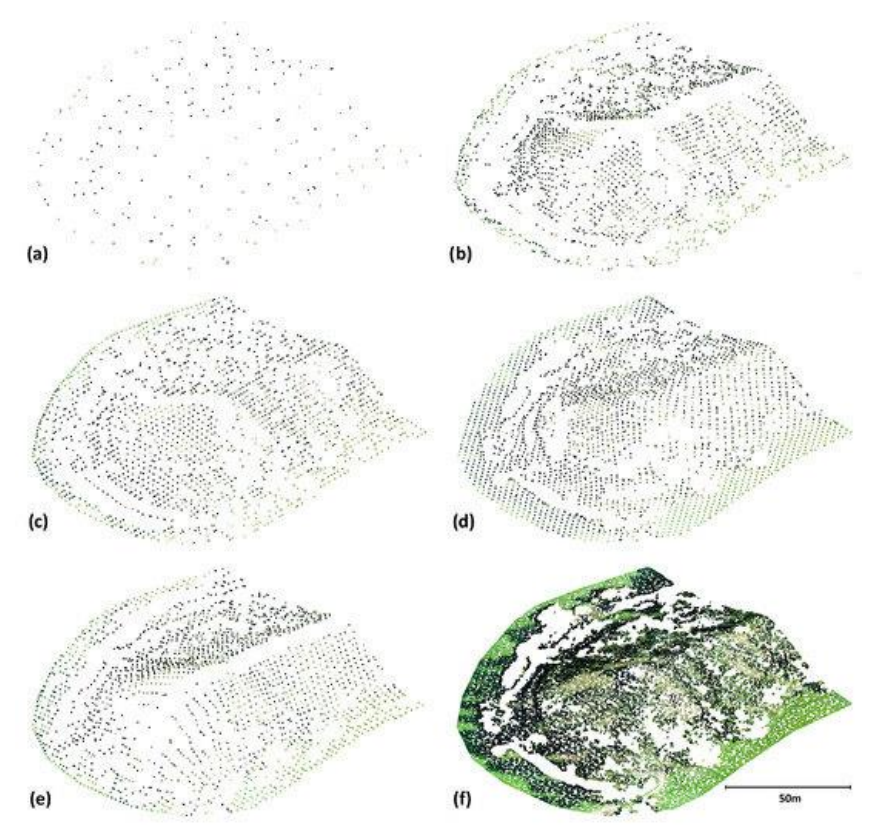

<span id="page-21-1"></span>*Obr. 10 – Postupná identifikace bodů terénu MDSR filtrem: (a) bez posunu mřížky a rotace; (b) 5× posun mřížky, bez rotace; (c-e) 5× posun mřížky, jedna rotace pohledu; (f) mračno kombinující všechny předešlé výsledky [\[1\]](#page-41-12)*

## <span id="page-21-0"></span>4 Softwarová realizace

Jedním z hlavních cílů této práce bylo vytvořit softwarový program, který používá MDSR pro filtraci vegetace v mračnech bodů. Tento program načte data mračna bodů v ASCII formátu, provede filtraci mračna, a nakonec výsledné mračno znovu ve vstupním formátu uloží. Důvod, proč byl ASCII vybrán jako vstupní a výstupní formát, je uveden v podkapitole [1.3.1.](#page-12-1)

Při tvorbě programu byl kladen velký důraz na rychlost a efektivitu průběhu algoritmu. Z toho důvodu byl vybrán programovací jazyk C++, který je kompilovaný a umožňuje nízkoúrovňovou správu paměti. Dalším krokem vedoucím ke zrychlení byla paralelizace průběhu výpočtů. Po definování všech vstupních parametrů má před sebou algoritmus určitý počet iterací  $i$ . Ten se dá spočítat jako:

<span id="page-21-2"></span>
$$
i = r_{alpha} \cdot r_{beta} \cdot r_{gamma} \cdot p^2,
$$
 (2)

kde:  $r_{alpha}$  je počet rotačních úhlů kolem osy X  $r_{beta}$  je počet rotačních úhlů kolem osy Y  $r_{\text{gamma}}$  je počet rotačních úhlů kolem osv Z  $p$  je počet počet posunů mřížky

Tyto iterace jsou na sobě nezávislé a mohou tedy probíhat současně (paralelně). Pro paralelizaci bylo zvoleno programovací rozhraní OpenMP, které umožňuje snadnou implementaci multiprocesingu se sdílenou pamětí v kódu, což jej činí užitečným pro paralelizaci úloh [\[23\]](#page-42-10).

Zdrojový kód byl vytvářen ve vývojovém prostředí Visual Studio Code. Jedná se o jednoduchý open-source editor zdrojového kódu, který zároveň dokáže například automaticky doplňovat části kódu nebo poukazovat na chyby v něm [\[24\]](#page-42-11).

Realizovaný program má, oproti algoritmu, který je popsán ve článku [\[1](#page-41-12)], navíc funkci počítání toho, kolikrát byl každý bod detekovaný jako terén. Tuto informaci pak ukládá do výsledného textového souboru zvlášť pro každý bod do nového sloupce. Toto číslo nabývá hodnot od 1 k maximálnímu počtu iterací (je možné, že bod bude vybrán jako terén v každém průběhu algoritmu). Tuto hodnotu pak lze zobrazit například pomocí barevné škály a ukazuje další informace o průběhu a fungování filtru MDSR.

Další přidanou funkcí je možnost provést nespecifikované množství průběhů filtrace za sebou. Jinými slovy program načte vstupní mračno bodů, provede filtraci, uloží výsledné mračno, a to znovu načte, provede filtraci s novými parametry a zase ho uloží s novým názvem. Tento cyklus se opakuje do té doby, dokud jsou k dispozici parametry pro další průběhy algoritmu. Tento postup umožnuje teoreticky neomezené množství průběhů a umožňuje jednodušší a efektivnější práci při používání programu.

V implementaci algoritmu byla použita alternativní metoda pro rotaci pohledu na mračno. Namísto rotace pohledu je v programu provedena rotace celého mračna. Toto řešení bylo zvoleno z důvodu jednodušší implementace. Fungování filtru je přitom nezměněno. Podobná úprava byla použita i pro posun mřížky, místo ní je posouvané celé mračno bodů.

## <span id="page-22-0"></span>4.1 Výsledný program a jeho použití

Výsledný spustitelný soubor nese název *MDSR.exe* a funguje v operačním systému Windows.

Pro spuštění souboru však uživatel potřebuje další soubory, bez kterých program nebude fungovat. Mezi ně patří 5 souborů s koncovkou DLL. To jsou tzv. dynamické knihovny obsahující datové struktury a funkce, které načítá a používá *MDSR.exe* při svých výpočtech.

Dalším velmi důležitým souborem je textový soubor *MDSR\_config.txt*. Ten slouží k definici výpočetních parametrů MDSR. Na prvním řádku definuje název vstupního mračna (včetně koncovky souboru). Řádek 2 je prázdný a slouží k vizuálnímu oddělení názvu vstupního mračna od zadávaných parametrů. Na řádku č.3 začíná pak definice výpočetních parametrů pro první průběh algoritmu. Na řádcích je postupně zapsána velikost jedné buňky mřížky (*raster size*) v metrech, počet posunů mřížky (*number of shifts*) a úhly rotace kolem osy X (*alpha angles*), osy Y (*beta angles*) a osy Z (*gamma angles*) v gonech. Jednotlivé úhly rotace je potřeba oddělit mezerou. Všechno, co je v těchto řádcích napsáno za dvojicí znaků "//", je považováno za komentář a program to při načítání (včetně samotných znaků "//") bude ignorovat. Komentář zde slouží k usnadnění orientace v souboru a upozornění na vstupní jednotky veličin. Použití komentáře není možné na prvním řádku.

Pokud chce uživatel provést víc průběhů algoritmu za sebou, stačí pouze blok textu s parametry oddělit mezerou a definovat parametry pro další průběh. V obrázku č. [11](#page-23-0) je vidět ukázka souboru *MDSR\_config.txt* s nadefinovanými parametry pro 2 průchody algoritmu.

3 pumy.txt

 $0.2$  // raster size  $[m]$ 2 // number of shifts 0 25 50 70 // alpha angles [gon]  $-25$  0 25 // beta angles [gon]  $-25$  0 25 // gamma angles [gon]  $5$  // raster size  $[m]$ 15 // number of shifts  $-50 - 250 - 50$  // alpha angles [gon]  $-25$  0 25 // beta angles [gon] 0 50 // gamma angles [gon]

*Obr. 11 – Konfigurační soubor pro spuštění filtru MDSR\_config.txt*

<span id="page-23-0"></span>Posledním potřebným souborem je vstupní mračno. To musí být, jak bylo již zmíněno, ve formátu ASCII a bez hlavičky.

Samotný filtr se tedy spouští buď dvojklikem nebo v příkazovém řádku. Pokud se uživatel rozhodne použít příkazový řádek má možnost za příkaz připsat argument "*-prot*", který programu říká, že má navíc ještě vygenerovat protokol o provedení filtrace. V obrázku č. [12](#page-23-1) je zobrazen ukázkový příkaz, který spustí program a vytvoří protokol.

C:\Users\PC\Documents\DP\code>MDSR.exe -prot

*Obr. 12 – Ukázka spouštěcího příkazu*

<span id="page-23-1"></span>Po spuštění programu se otevře okno příkazového řádku (pokud již nebylo otevřeno). Pokud uživatel použil argument pro vypsání protokolu, bude v příkazovém řádku potvrzena jeho generace zprávou "*protocol will be generated*". Dále se do okna vypíšou základní informace o prvním průběhu algoritmu. Jde o název vstupního mračna, číslo průběhu, předem definované parametry filtrace, počet iterací v aktuálním průběhu a také zpráva oznamující uživateli, že probíhá načítání dat [\(Obr. 13\)](#page-24-0).

T v Praze, Fakulta stavební hodina v velikou v 4 Softwarová realizace

protocol will be generated input file: 3 pumy.txt  $run: 1$ raster size: 0.2 m number of shifts: 2 rotation angles (alpha): 0 gon 25 gon 50 gon 70 gon rotation angles (beta): -25 gon 0 gon 25 gon rotation angles (gamma): -25 gon 0 gon 25 gon number of iterations: 144 reading file .. *Obr. 13 – Prvotní informace vypsané do příkazového řádku*

<span id="page-24-0"></span>Po načtení dat se přepíše zpráva v poslední řádce "reading file .." a vypíše se počet načtených bodů a čas, který zabralo načtení dat. Viz obrázek č. [14.](#page-24-1)

> number of points: 2785912 read time: 0m 39s 210ms *Obr. 14 – Další informace vypsané do příkazového řádku*

<span id="page-24-1"></span>Po dokončení prvního průběhu algoritmu je následně vypsána zpráva o úspěšném dokončení průběhu a o počtu bodů vybraných algoritmem. Nakonec je vypsán celkový čas průběhu včetně načítání dat (to znamená od spuštění programu). Viz obrázek č. [15.](#page-24-2)

> COMPUTATION COMPLETE - selected points: 1159834 execution time: 1m 4s 443ms *Obr. 15 – Informace vypsané do příkazového řádku po průběhu algoritmu*

<span id="page-24-2"></span>V tuto chvíli je vytvořen nový textový soubor s novým vyfiltrovaným mračnem, popřípadě druhý textový soubor, který slouží jako protokol. Pro každý průběh je tedy vytvořen nový soubor s mračnem. Protokol je pouze jeden pro všechny průběhy při jednom spuštění programu.

Jestliže byly v konfiguračním souboru definovány parametry pro další průběhy, tak program rovnou načte mračno z prvního průběhu a provede filtraci znovu s novým nastavením. Tento proces se opakuje, dokud jsou k dispozici parametry pro následující průběhy. Výpis v řádku pro další průběhy je stejný jako pro ten první. Celý výpis pro jeden průběh je na ukázku zobrazen v obrázku č. [16.](#page-25-1) V něm je také vidět, že po posledním průběhu program vypíše zprávu "press enter to exit ..", která upozorňuje uživatele na skončení posledního průběhu. Po stisknutí klávesy enter se okno zavře.

```
input file: 2023-04-28_11-33_MDSR_r1_3_pumy.txt
run: 2raster size: 5 m
number of shifts: 15
rotation angles (alpha): -50 gon -25 gon 0 gon 50 gon
rotation angles (beta): -25 gon 0 gon 25 gon
rotation angles (gamma): 0 gon 50 gon
number of iterations: 5400
number of points: 1159834
read time: 0m 16s 13ms
COMPUTATION COMPLETE - selected points: 174270
execution time: 2m 9s 685ms
press enter to exit ..
Obr. 16 – Informace vypsané do příkazového řádku po posledním průběhu
```
<span id="page-25-1"></span>Všechna nově vytvořená mračna nesou v názvu datum a čas spuštění programu (s přesností na minuty), označení filtru MDSR, číslo průběhu (označeno *r1* apod.), a nakonec název vstupního souboru (před prvním průběhem). To hlavně z důvodu, aby mezi nově vzniklými soubory nevznikal chaos. Protokoly mají velmi podobný způsob pojmenování, jen krom čísla průběhu mají v názvu označeni "protocol".

### <span id="page-25-0"></span>4.2 Architektura kódu

Vnitřní fungování programu je v této podkapitole popsáno především pomocí vývojových diagramů, aby bylo lépe přehledné i pro člověka, který nemá se syntaxí programovacího jazyka C++ žádné zkušenosti. Celý zdrojový kód je obsahem elektronické přílohy B\_zdrojovy\_kod.

Oranžovou barvou jsou v diagramech zvýrazněny začátky cyklických částí programu. Vývojový diagram, který popisuje fungování programu od začátku až do konce, se nachází na obrázku č. [17](#page-26-0). V tomto diagramu jsou tři proměnné, které reprezentují počet opakování cyklů. Proměnná *i* je počet průběhů algoritmu (a tedy i počet výsledných mračen). Proměnná *j* je počet všech kombinací rotačních úhlů. Proměnná *k* je počet všech kombinací posunů mřížky. Kombinace byly vytvořeny pomocí vnořených cyklů.

Pro potřebu ukládání informací o tom, který bod byl vybrán jako terén, slouží v programu asociativní kontejner *set*. Jedná se o kontejner, který ukládá pouze unikátní hodnoty. Ten pak obsahuje čísla všech vybraných bodů, aniž by se opakovala [\[25\]](#page-42-12) (číslem bodu rozumíme číslo řádku, na kterém se bod nacházel ve vstupním mračnu, a zároveň jeho pozice v poli, do kterého bylo mračno nahráno; v podstatě jeho identifikátor (ID)). Pro počítání toho, kolikrát byl každý bod vybrán jako nejnižší, je určen v programu další asociativní kontejner *map*. Každý prvek obsažen v tomto kontejneru představuje pár, který obsahuje datovou hodnotu a klíč (*key*) pro řazení prvků [\[26\]](#page-43-0). Jelikož je každý klíč unikátní, tak můžeme pro každé (jedinečné) číslo bodu zvlášť ukládat počet toho, kolikrát ho algoritmus vybral jako terén. V našem případě byly použity neuspořádané verze těchto kontejnerů (*unordered\_set* a *unordered\_map*), ve které nejsou prvky nikterak seřazeny. Tento krok vedl ke zvýšení rychlosti programu.

V diagramu je červeným obdélníkem ohraničena ta část programu, jejíž výpočet probíhá paralelně. V této paralelní sekci má každá jednotlivá iterace algoritmu, která má svou unikátní kombinaci výpočetních parametrů, lokálně definované kontejnery *set* a *map*. To znamená, že každá iterace má svou množinu vybraných bodů. Na koci této paralelní sekce jsou všechny lokálně definované kontejnery sloučeny.

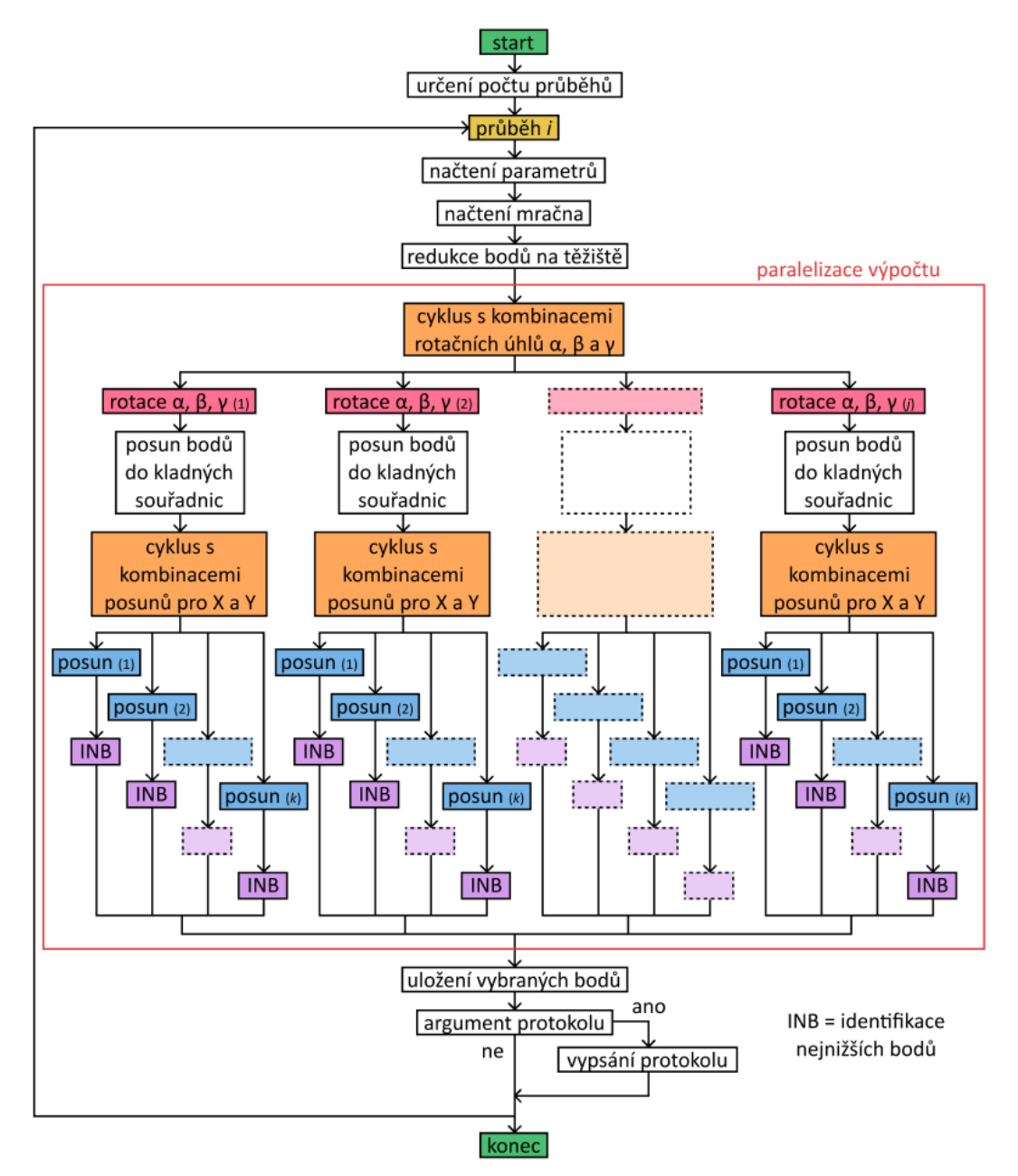

*Obr. 17 – Vývojový diagram fungování programu*

<span id="page-26-0"></span>V dalším vývojovém diagramu ([Obr. 18](#page-27-0)) je podrobněji popsána identifikace nejnižších bodů (INB v obrázku č. [17\)](#page-26-0). Tato operace probíhá pro každou iteraci algoritmu a jsou v ní ukládána čísla nejnižších bodů do buněk mřížky. Poté, co program vypočte, do jaké buňky mřížky bod patří, zjistí, jestli je v buňce už nějaký bod uložen. Pokud ne, uloží tam aktuální bod. Pokud ano, porovná souřadnice aktuálního bodu s uloženým. Jestliže má uložený bod větší výšku, aktuální bod je uložen jako nový nejnižší v této buňce.

Na první cyklus navazuje další, který ukládá čísla bodů z buněk do lokálních kontejnerů *set* a *map*.

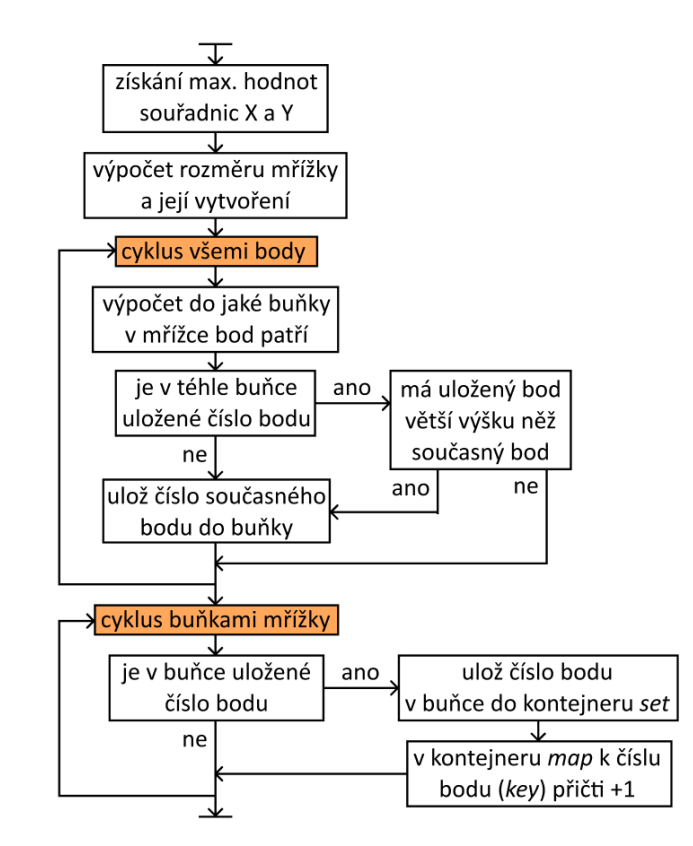

*Obr. 18 – Vývojový diagram identifikace nejnižších bodů*

<span id="page-27-0"></span>Poslední vývojový diagram na obrázku č. [19](#page-27-1), podrobněji popisuje způsob ukládání vybraných bodů do nového souboru. Tento krok se nachází téměř na konci průběhu algoritmu. Cyklus projde všemi řádky původního souboru, a pokud se číslo řádku nachází i v globálním (sloučeném) kontejneru *set*, vypíše celý aktuální řádek do nového souboru, to znamená uložení vybraného bodu. Na konec řádku je následně připsán počet, kolikrát byl bod algoritmem vybrán.

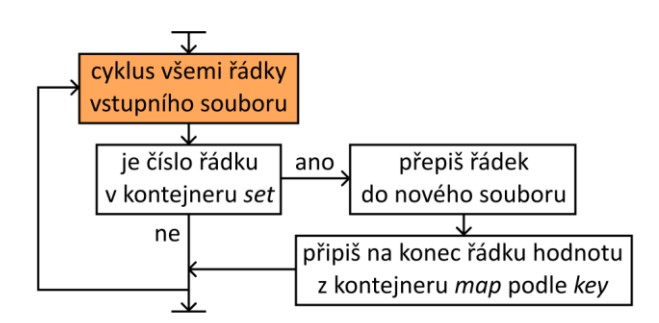

<span id="page-27-1"></span>*Obr. 19 – Vývojový diagram ukládání vybraných bodů*

## <span id="page-28-0"></span>5 Testování

Testování algoritmu MDSR bylo uskutečněno na čtyřech různých mračnech. Tato mračna obsahují různě komplikovaný terén, od v podstatě rovné plochy, přes velmi komplexní terén pokrytý silnou vegetací, až po oblasti s antropomorfními objekty (v našem případě pilíř železničního mostu).

## <span id="page-28-1"></span>5.1 Testovaná mračna

Tato testovaná mračna byla převzata od vedoucího práce a jsou shodná s těmi, na kterých bylo provedeno testování ve zmiňovaném článku [\[1\]](#page-41-12).

První mračno ([Obr. 20](#page-28-2), část **(a)**) obsahuje víceméně rovnou plochu s nízkou vegetací. Plochu také křižuje nadzemní vedení vysokého napětí. Mračno po zředění bodů obsahuje 1 408 072 bodů na ploše zhruba 20 000  $m^2$  s minimálním rozestupem sousedících bodů 0,07 metru. Data byla pořízena laserovým skenerem Leica Pegasus připevněným na vozidle. Běžná horizontální přesnost (směrodatná odchylka) je 20 mm, vertikální přesnost je 15 mm. Toto mračno bylo vybráno jako základní, protože jde předpokládat, že s jejím filtrováním by si měly bez problémů poradit všechny vegetační filtry.

Ve druhém mračnu [\(Obr. 20](#page-28-2), část **(b)**) se nachází silnice obklopená lesem. Vegetace se nachází v relativně strmých svazích. Mračno bylo taktéž pořízeno pomocí mobilního skenovacího systému Leica Pegasus. Jde o největší z testovaných mračen, které obsahuje 10 016 451 bodů, a zabírá plochu téměř 25 000 m<sup>2</sup>. Hustota mračna je po zředění 0,07 metru mezi sousedními body.

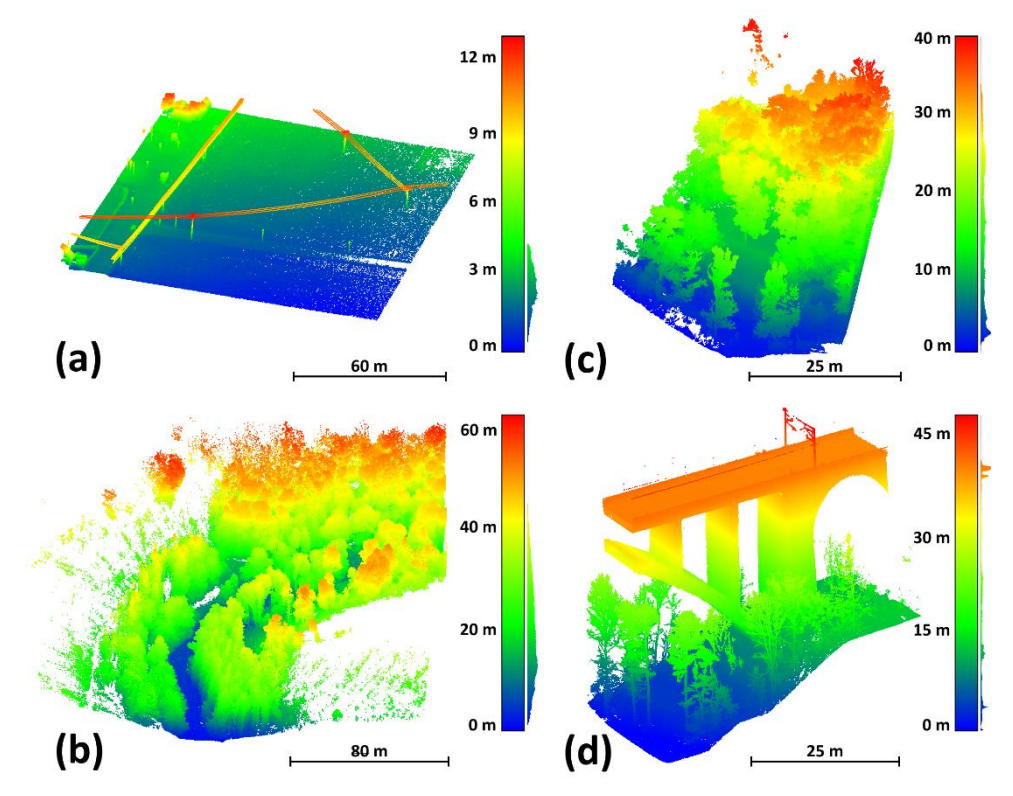

<span id="page-28-2"></span>*Obr. 20 – Testovaná mračna: (a) mračno 1; (b) mračno 2; (c) mračno 3; (d) mračno 4*

V dalším, třetím, mračnu ([Obr. 20](#page-28-2), část **(c)**) se nachází téměř svislý útes pokrytý hustou vegetací, konstrukcemi a sítěmi (jde o výběh pum). Z pohledu komplexnosti jde o nejsložitější terén obsahující jak vysokou, tak nízkou vegetaci. Mračno se rozkládá na přibližně 1 240 m<sup>2</sup> a po zředění obsahuje 2 785 912 bodů s rozlišením 0,05 metru. Data byla pořízena pozemním skenerem Trimble X7.

Poslední testované mračno [\(Obr. 20](#page-28-2), část **(d)**) se rozkládá na ploše zhruba  $1207$  m<sup>2</sup> a obsahuje mostní konstrukci, pod kterou se nachází terén pokrytý nízkou i vysokou vegetací. S rozlišením 0,07 metru má mračno po zředění 830 836 bodů. Mračno bylo vytvořeno kombinací dat z pozemního laserového skeneru Leica P40 a dat získaných leteckou fotogrammetrií za použití UAV DJI Phantom 4 RTK.

Víc informací o použitých přístrojích a jejich parametrech jsou k nalezení ve článku [\[1\]](#page-41-12).

#### <span id="page-29-0"></span>5.2 Metodika testování

Vzhledem k charakteristikám testovacích mračen je testování kvality a účinnosti filtrů vegetace pomocí MDSR algoritmu prostřednictvím standardních metod náročné.

Kvůli jejich hustotě a členitosti je takřka nemožné spolehlivě vytvořit referenční model terénu, vůči kterému by šly určit chyby I. a II. typu a manuální hodnocení by bylo značně závislé na individuálním přístupu hodnotícího, a tudíž spojeno s velkou nejistotou.

Metoda porovnání vyfiltrovaných dat s kontrolními body naměřenými metodou GNSS nebo totální stanicí je také nevhodná, jelikož jsou naměřená data ovlivněna různou hustotou a přesností.

Proto byla vybrána metoda vizuálního srovnání výsledků jednotlivých filtračních algoritmů. Toto srovnání proběhlo jak při pohledu na mračna jako na celek, tak při pohledu na řezy mračny v potencionálně problematických místech. Vedené řezy měly šířku 0,5 metru v mračně 1, 2 a 4. V mračně 3 byla kvůli častějším změnám terénu zvolena šířka řezu 0,3 metru.

Výsledky byly také porovnány pomocí odchylek bodů ostatních mračen od povrchu vytvořeného z výsledků algoritmu MDSR. K tomu byla nejprve vytvořena aproximace terénu metodou TIN z výsledků MDSR filtru, z kterých byly oříznuty nechtěné relikty na okrajích (popsáno v podkapitole [3.3\)](#page-19-0). Od tohoto povrchu byly poté pro každé mračno, včetně mračna původního (vstupního), vypočteny vzdálenosti bodů nad a pod tímto povrchem. Nakonec byly ze vzdáleností bodů zanechaných pod nebo nad povrchem vypočteny průměrné kvadratické odchylky (RMSD, rovnic[e \(3\)\)](#page-29-1).

<span id="page-29-1"></span>
$$
RMSD = \sqrt{\frac{\sum d^2}{n}},
$$
 (3)

kde:  $d$  je vzdálenost jednoho bodu on MDSR-TIN povrchu  $n$  ie počet bodů

Body pod povrchem jsou důležité pouze pro srovnání se vstupním mračnem, jelikož tyto body byly během identifikace nejnižších bodů vynechány. Naopak body nad terénem zahrnují v původním mračnu veškerou vegetaci a ostatní objekty.

Průměrné kvadratické odchylky bodů zanechaných nad MDSR-TIN povrchem slouží primárně k hodnocení kvality odstranění bodů vegetace ostatními filtry.

Všechna mračna byla kvůli správnému výpočtu vzdáleností od MDSR-TIN povrchu oříznuta stejnou křivkou, kterou bylo oříznuto mračno po použití MDSR filtru, kvůli odstranění bodů ponechaných na okrajích.

Veškeré výpočetní práce s mračny byly prováděny ve volně dostupném zpracovatelském softwaru CloudCompare [\[27\]](#page-43-1).

## <span id="page-30-0"></span>5.3 Parametry filtrací mračen

Parametry ostatních konvenčních filtrů byly po domluvě s vedoucím práce převzaty ze článku [\[1\]](#page-41-12). Tyto parametry byly testovány a pečlivě zvoleny tak, aby co nejoptimálněji provedly filtraci vegetace, a přitom v mračně ponechaly maximální množství bodů terénu. Konkrétní hodnoty nastavených parametrů se nachází v tabulce č. [1.](#page-30-1)

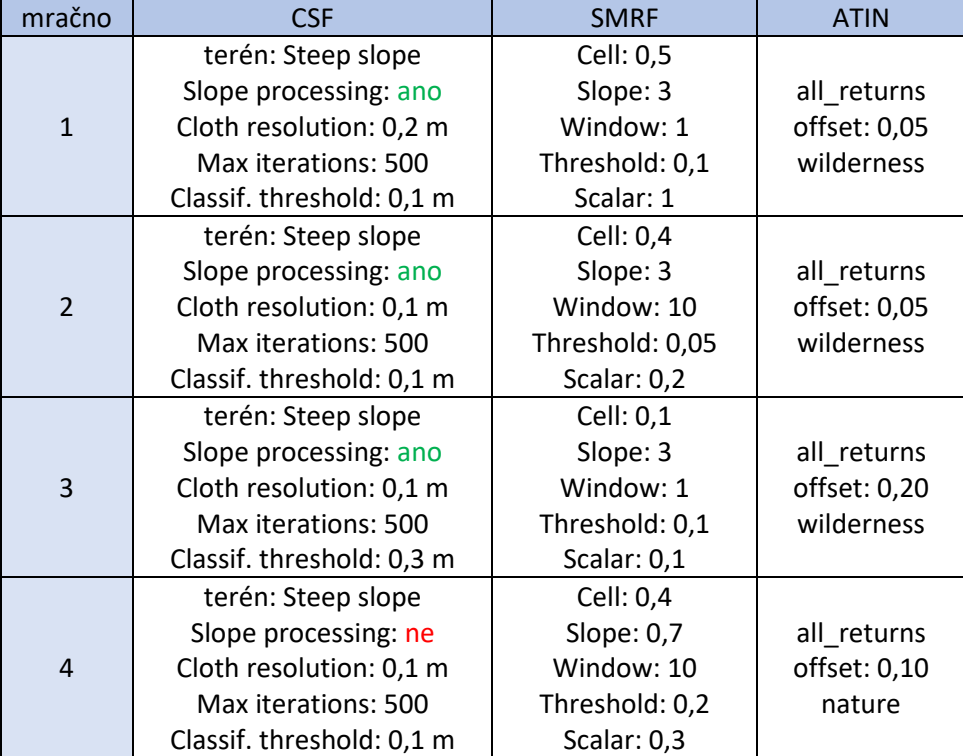

#### <span id="page-30-1"></span>*Tab. 1 Zvolené parametry konvenčních filtrů*

Jak bylo zmíněno v podkapitole [3.2](#page-18-0), MDSR filtr není výjimkou a neexistují žádné univerzální parametry, které by dokázaly provést filtraci různých mračen se stejnou účinností. Velikost buňky musí být větší než největší objekt v mračnu a zvolené úhly rotace by měly zhruba odpovídat a také lehce přesahovat velikost sklonů terénu nacházejících se v mračně.

V Praze, Fakulta stavební brazeni rozdenie po výsledky

Z tohoto důvodu byla pro mračno 4 zvolena velikost buňky 15 metrů, aby filtr nedetekoval chybně body mostu, který zabírá velkou plochu. Zároveň kvůli tomu byl nastaven počet iterací na 75, aby byl ve výsledku zanechán požadovaný detail. Obdobně pro mračno 3 bylo nastaveno velké množství úhlů rotace, a to kvůli různorodému sklonu terénu. Všechny zvolené parametry jsou v tabulce č. [2.](#page-31-2)

Mračno 1 a 3 bylo zpracováno dvěma průběhy, 2 a 4 pouze jedním.

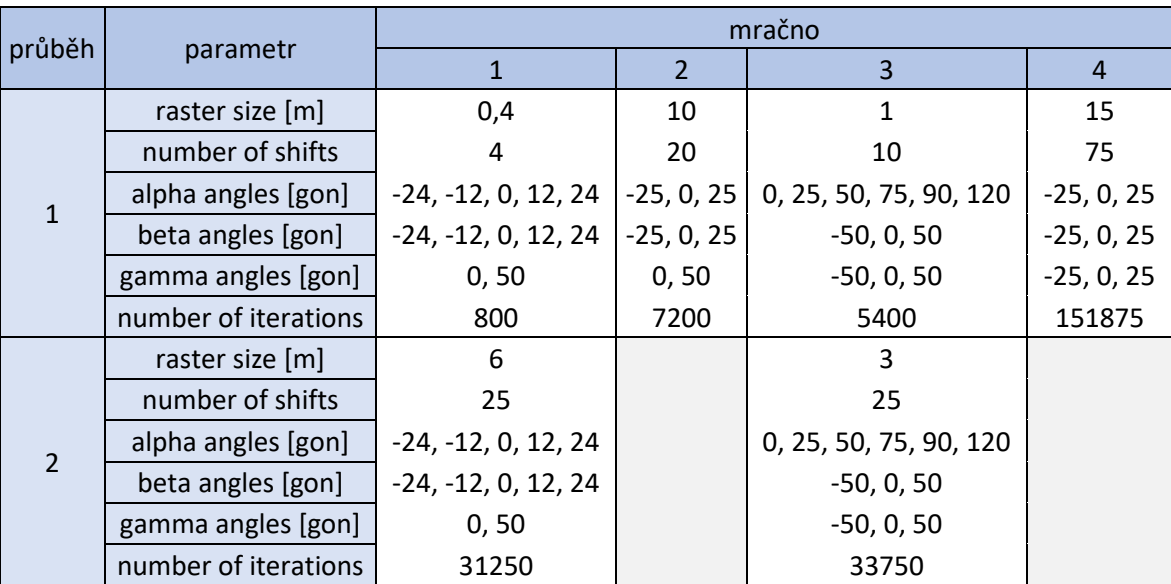

#### <span id="page-31-2"></span>*Tab. 2 Zvolené parametry MDSR filtru*

## <span id="page-31-0"></span>6 Výsledky

V této kapitole jsou popsány výsledky testování MDSR vegetačního filtru. Výsledky filtrace jsou srovnány s výsledky tří dalších konvenčně používaných vegetačních filtrů, a to vizuálně i číselně.

## <span id="page-31-1"></span>6.1 Vizuální porovnání

Podkapitola se zaměřuje na vizuální srovnání výsledků filtrace vegetace. Bylo využito pohledu na mračno jako celek a v řezu, abychom získali ucelený obraz o účinnosti a spolehlivosti použitých filtrů. Vizuální porovnání nám umožní přesněji určit oblasti, kde dochází k úspěšné filtraci vegetace, a také detekovat případné chyby nebo nedostatky v procesu identifikace bodů terénu jednotlivých filtrů. V dalších podkapitolách se podrobněji zaměříme na výsledky pro jednotlivá mračna.

#### <span id="page-32-0"></span>6.1.1 Mračno 1

V obrázku č. [21](#page-32-1) je vidět první mračno. V části **(a)** se nachází mračno ještě před filtrací, část **(b)** obsahuje mračno po použití MDSR filtru. V tomto případě je v celku prezentován pouze výsledek MDSR, jelikož ostatní výsledky jsou velmi podobné. V části **(b)** je zároveň zobrazeno místo, kudy byl mračnem veden řez (světle oranžový pruh, horní část mračna).

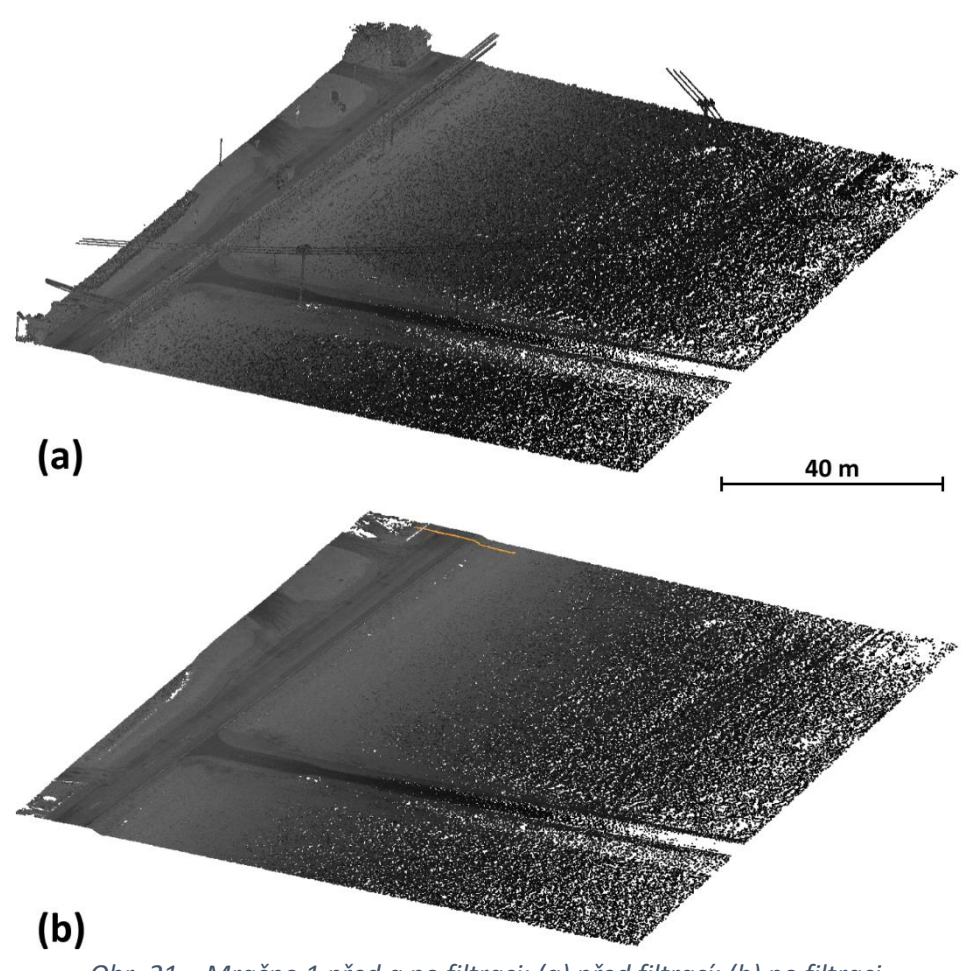

*Obr. 21 – Mračno 1 před a po filtraci: (a) před filtrací; (b) po filtraci*

<span id="page-32-1"></span>Pohled na výsledky jednotlivých filtrů v řezu je na obrázku č. [22.](#page-33-1) V tomto obrázku je pod sebou zobrazen jak řez z původního mračna, tak řezy ostatními již vyfiltrovanými mračny. Z obrázku je vidět, že všechny filtry byly v tomto základním terénu schopny úspěšně odfiltrovat vegetaci. Zároveň jde ale jasně poznat, že výsledky filtru ATIN a MDSR mají výrazně hladší průběh, obzvlášť v místech, kde se nacházela nízká vegetace.

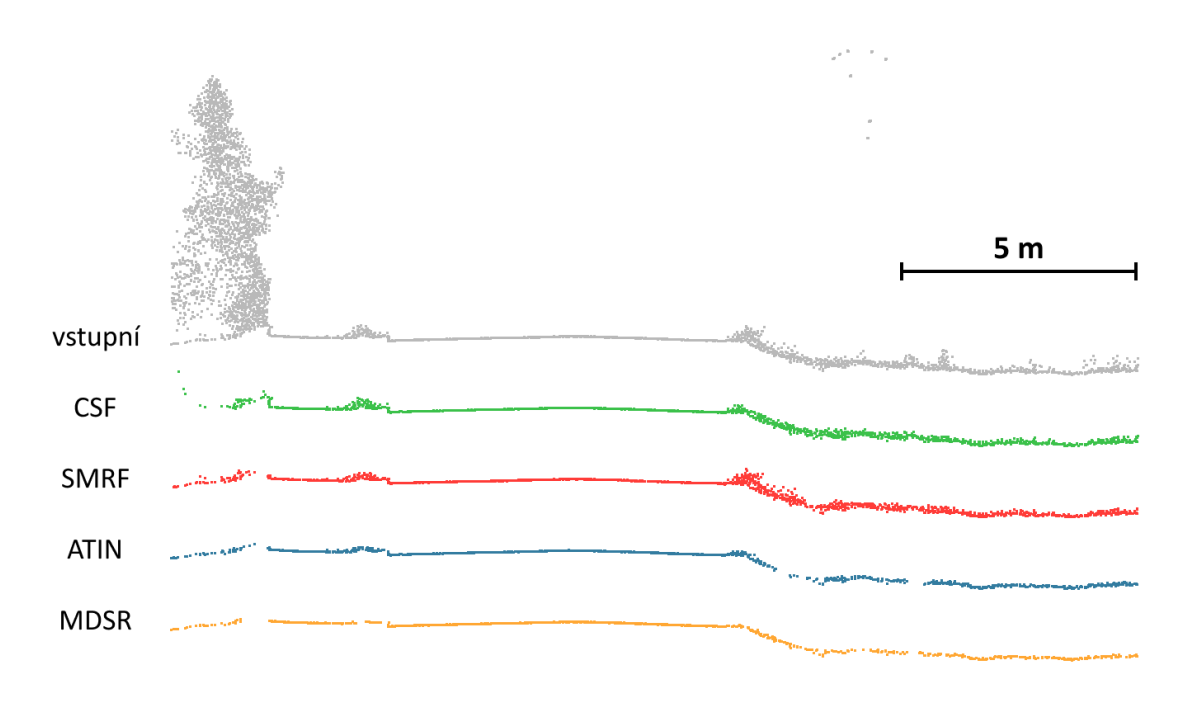

*Obr. 22 – Výsledky filtrování mračna 1 v řezu*

#### <span id="page-33-1"></span><span id="page-33-0"></span>6.1.2 Mračno 2

V druhém mračnu je terén mnohem více členitý. Skenovaná oblast zahrnuje jak nízkou, tak vysokou vegetaci a sklon terénu se výrazně mění. Hustá vegetace negativně ovlivnila hustotu bodů terénu ve větší vzdálenosti od silnice, po které auto s laserovým skenerem projíždělo.

Zatímco na obrázku č. [23](#page-33-2) je celé vstupní mračno, tak na obrázku č. [24](#page-34-0) jsou vidět výsledky jednotlivých filtrů včetně barevných pruhů, které označují místo, kde byl proveden řez.

Z obrázku č. [25](#page-35-1) je patrné, že nejlepšího výsledku znovu dosáhly ATIN a MDSR filtr. U výsledku CSF je vidět ponechaná nízká vegetace, se kterou se filtr nedokáže úspěšně vypořádat v žádném z testovaných mračen.

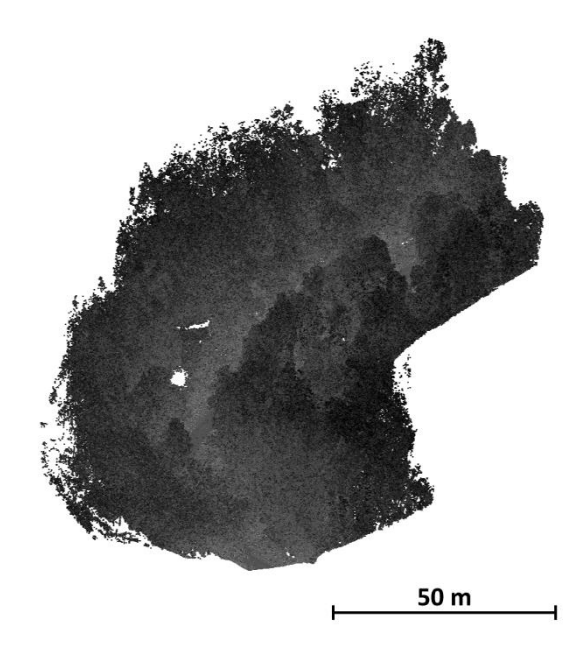

<span id="page-33-2"></span>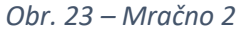

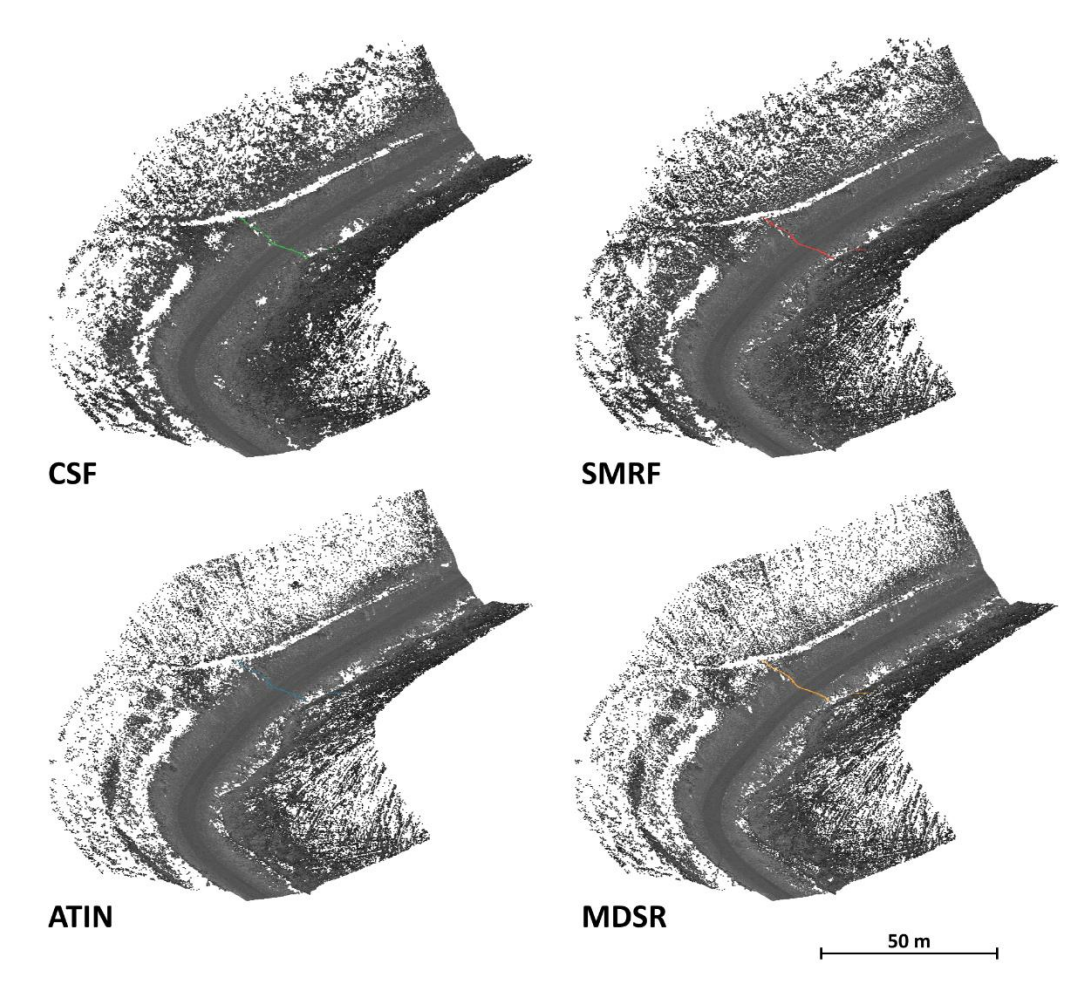

*Obr. 24 – Výsledky filtrování mračna 2 v celku*

<span id="page-34-0"></span>U druhého mračna je také dobře pozorovatelná jedna z vlastností MDSR filtru, a tou je výrazné ředění bodů mračna. Oproti výsledkům ostatních filtrů má výsledek MDSR filtru výrazně méně bodů, konkrétně 435 326. To je skoro o polovinu méně než druhé nejřidší mračno (viz tabulka č. [3\)](#page-34-1). Tento fakt ale neznamená, že by výsledek nedostatečně popisoval terén filtrovaného mračna. Naopak výsledek MDSR filtru se, minimálně po vizuální stránce, dá považovat za nejlepší, přičemž obsahuje výrazně méně bodů, což usnadní další práci a zacházení s ním.

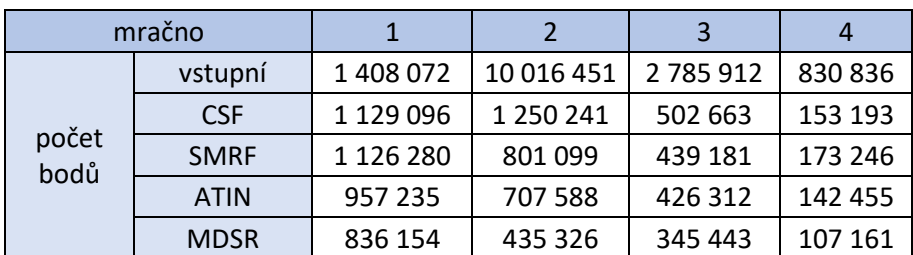

<span id="page-34-1"></span>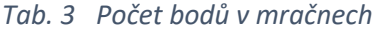

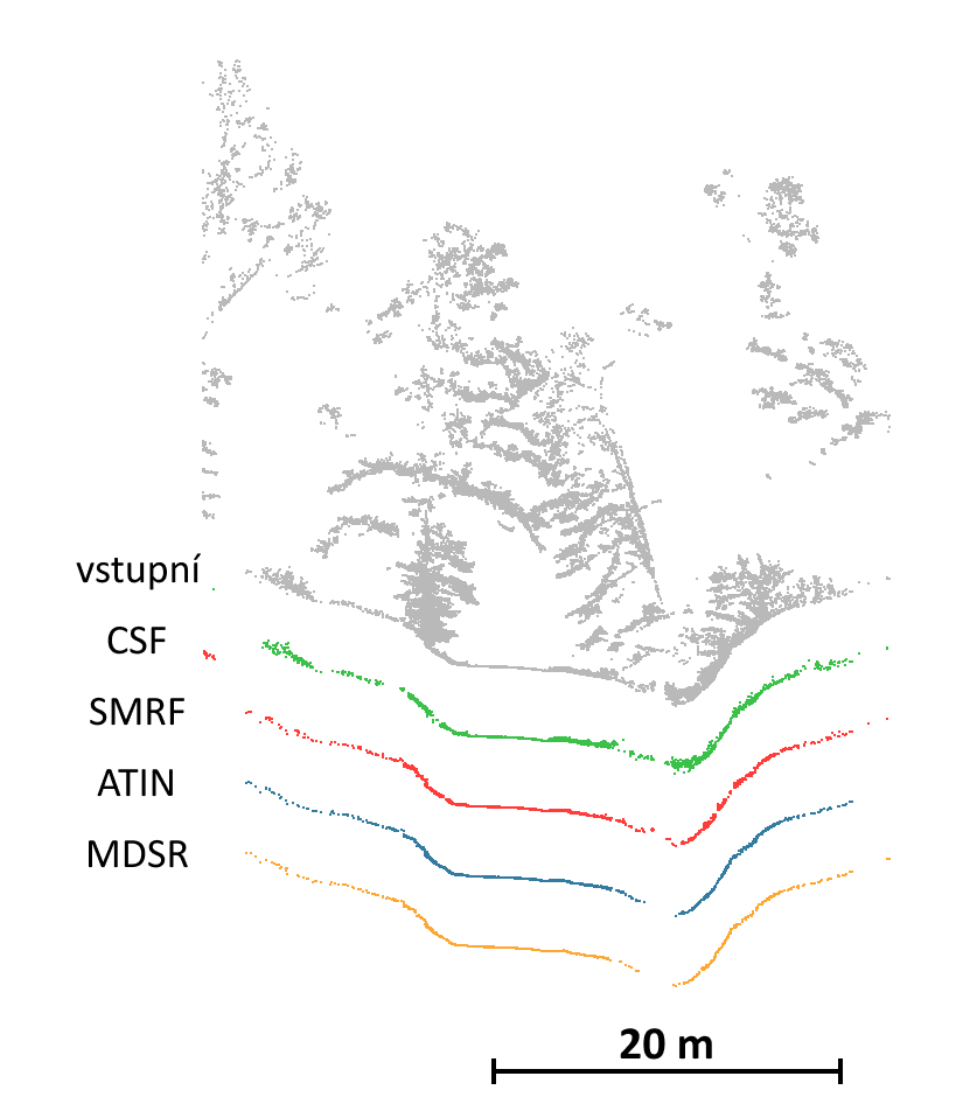

*Obr. 25 – Výsledky filtrování mračna 2 v řezu*

### <span id="page-35-1"></span><span id="page-35-0"></span>6.1.3 Mračno 3

Mračno 3 obsahuje strmý sráz, členitý terén, nízkou i vysokou vegetaci a další antropomorfní objekty (jako síť a stan) a je tím pádem nejsložitější z hlediska identifikace bodů terénu. Z toho důvodu jsou rozdíly ve výsledcích filtračních metod nejlépe patrné, neboť konvenčně používané filtry nejsou schopné takhle komplexní terén spolehlivě zpracovat. Výsledná mračna jsou v celku zobrazena v obrázku č. [27.](#page-36-0)

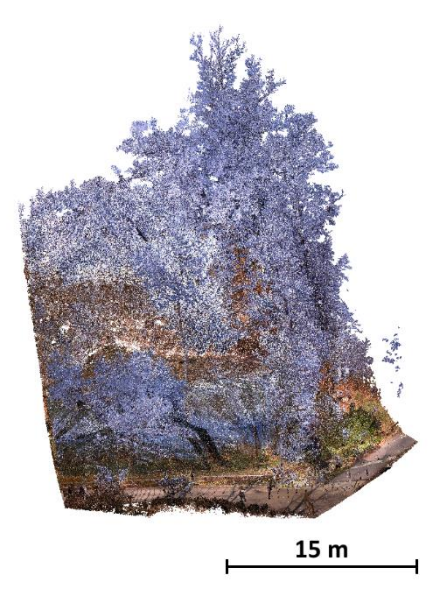

*Obr. 26 – Mračno 3*

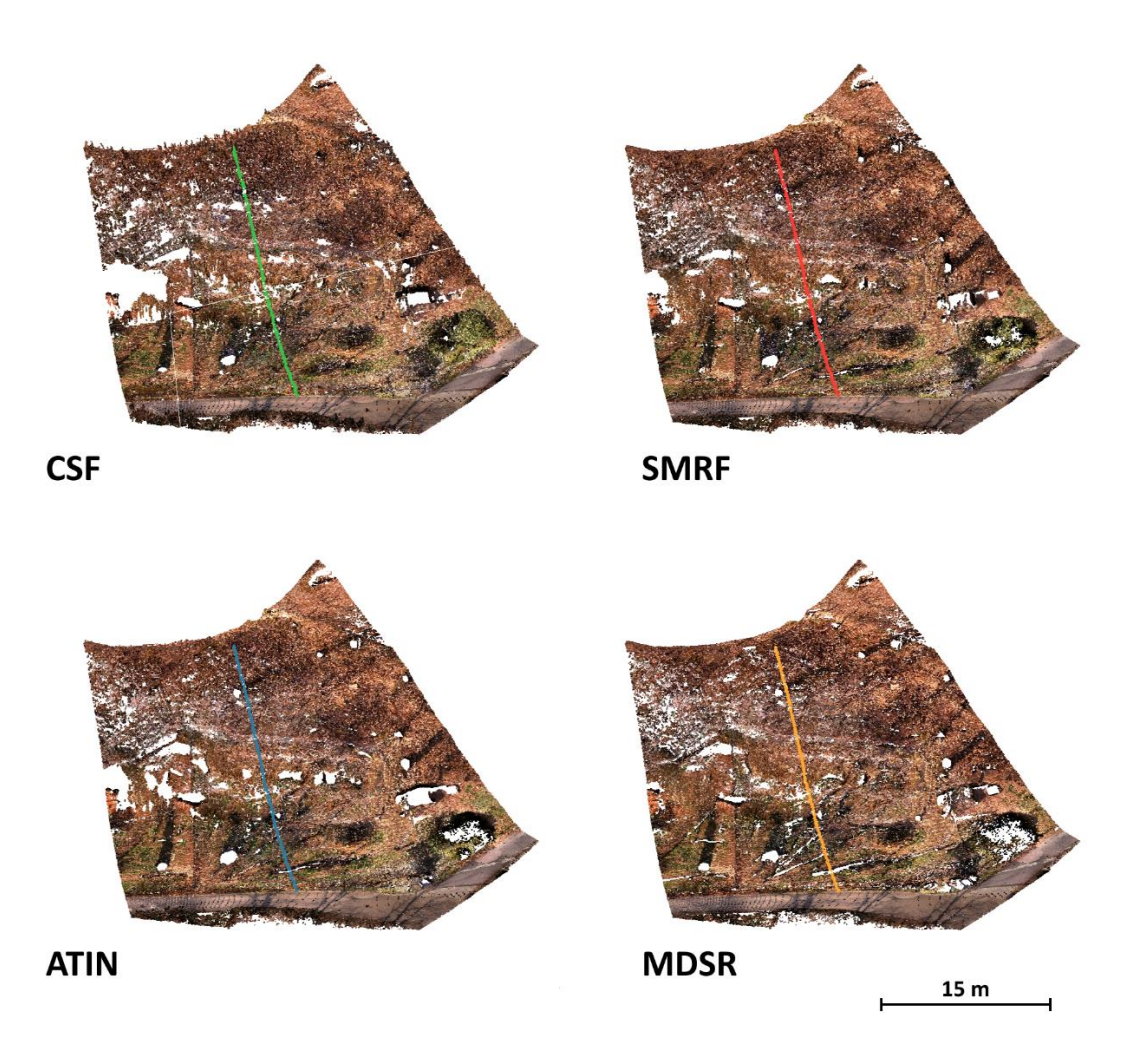

*Obr. 27 – Výsledky filtrování mračna 3 v celku*

<span id="page-36-0"></span>V řezech mračny ([Obr. 28](#page-37-1)) je jasně vidět, že nejlepšího výsledku dosáhl filtr MDSR, jehož řez je nejhladší a nejkompletnější. Pro zachycení co nejlepšího detailu byl použit úhel rotace až 120 gonů, aby byly zachyceny i body pod převisem.

V tomto případě si dokonce ani ATIN filtr nedokázal plně poradit s nízkou vegetací a její pozůstatky jsou v řezu patrné.

Nejhůře nízkou vegetaci odfiltroval CSF filtr, stejně jako u předchozích mračen.

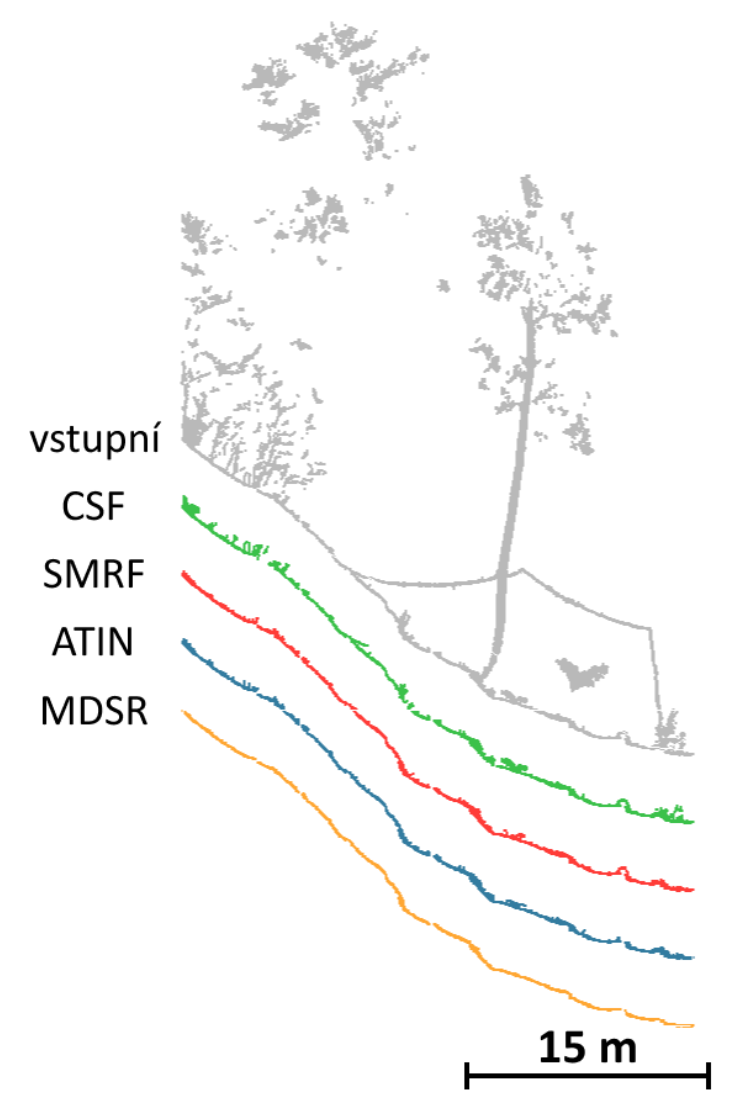

*Obr. 28 – Výsledky filtrování mračna 3 v řezu*

#### <span id="page-37-1"></span><span id="page-37-0"></span>6.1.4 Mračno 4

V posledním mračnu se nenachází příliš členitý terén nebo výrazná vegetace, ale obsahuje mostní pilíře a opěry. Důležité bylo tedy zjistit, jak jsou si jednotlivé filtry schopny poradit s tímto problémem. Výsledky se nachází na obrázcích č. [30](#page-38-0) a [31.](#page-38-1) Aby byl v řezech vidět lepší detail, byl obrázek č. [31](#page-38-1) shora oříznut (není vidět celá mostní konstrukce).

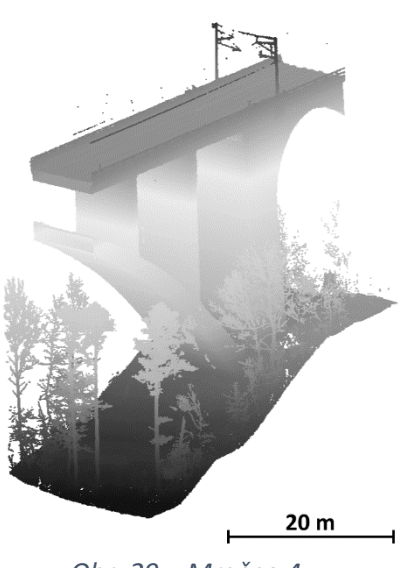

*Obr. 29 – Mračno 4*

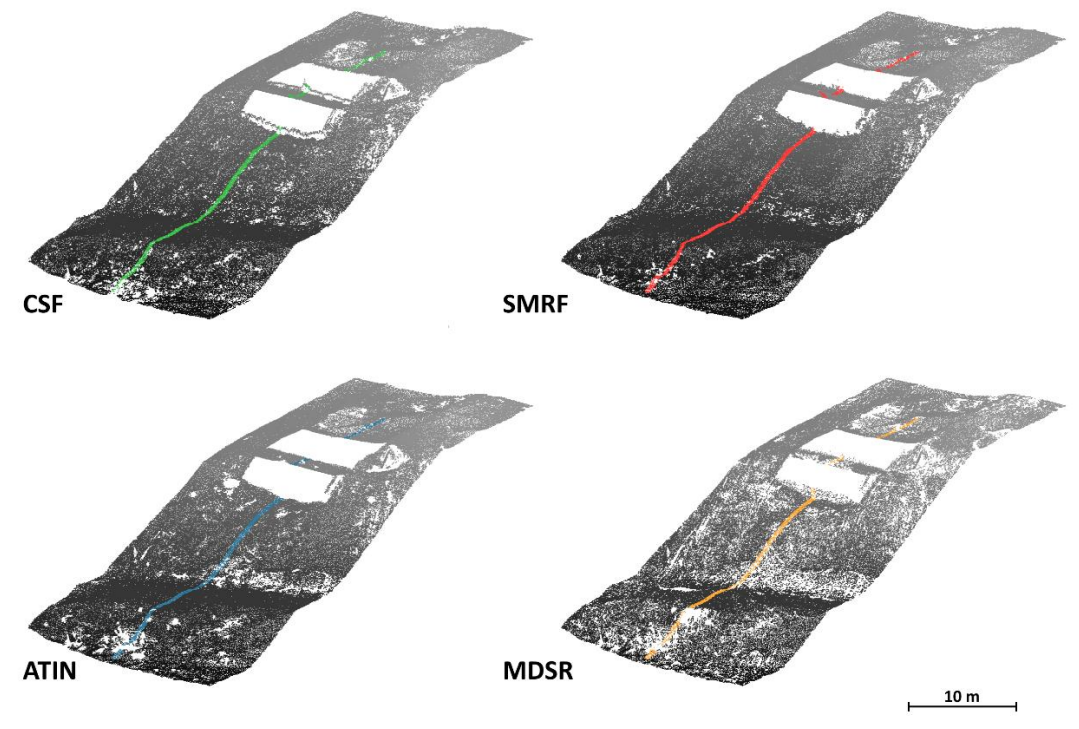

*Obr. 30 – Výsledky filtrování mračna 4 v celku*

<span id="page-38-0"></span>MDSR filtr má znovu nejhladší a nejtenčí profil ze všech filtrů. Ostatní výsledky jsou si podobné. ATIN filtr byl ale nejlépe schopný odfiltrovat pilíř mostu (obsahuje jeho plochu nejméně).

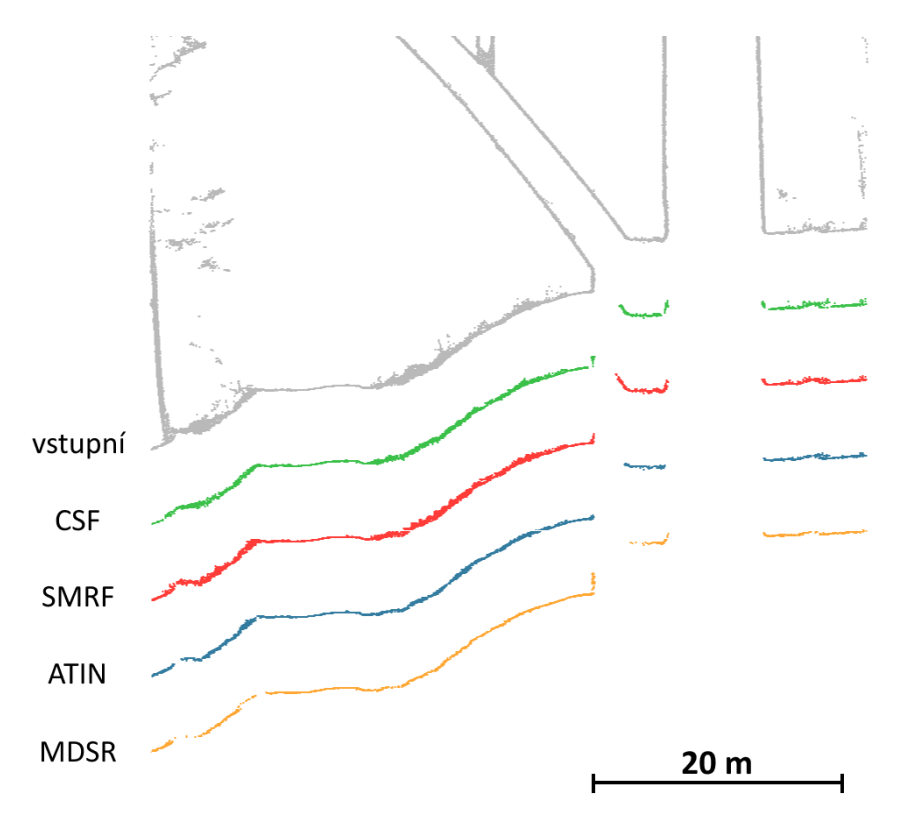

<span id="page-38-1"></span>*Obr. 31 – Výsledky filtrování mračna 4 v řezu*

### <span id="page-39-0"></span>6.2 Porovnání odchylek od MDSR-TIN povrchu

Vzdálenosti bodů od MDSR-TIN povrchu byly spočteny pomocí funkce *Cloud-to-Mesh* v softwaru CloudCompare [\[28\]](#page-43-2). Pro tyto odchylky bylo pak podle vzorce [\(3\)](#page-29-1) spočteno RMSD, a to zvlášť pro body nad a pod povrchem.

RMSD pro body vstupního mračna pod MDSR-TIN povrchem byly 3 mm pro mračno 1, 11 mm pro mračno 2, 7 mm pro mračno 3 a 5 mm pro mračno 4 (viz [Tab. 4](#page-39-1)). Tyto nízké hodnoty ukazují, že MDSR filtr dokázal úspěšně detekovat nejnižší body v testovaných mračnech. Podobně nízkých hodnot RMSD pro body pod vytvořeným povrchem dosáhly i ostatní filtry. Tudíž všechny filtry byly schopny velmi dobře detekovat nejnižší body.

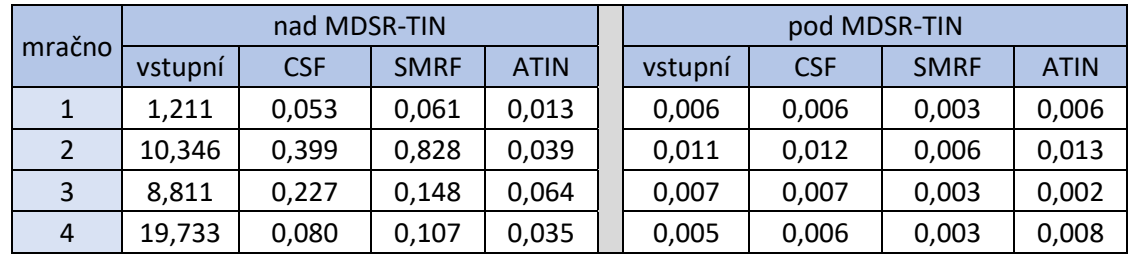

#### <span id="page-39-1"></span>*Tab. 4 RMSD odchylek od MDSR-TIN povrchu*

Rozdíl ale nastává u RMSD spočteného pro body nad MDSR-TIN povrchem. V tomto případě dosahovaly hodnoty RMSD u ostatních konvenčně používaných filtrů od 1,3 do 82,8 cm (vi[z Tab. 4](#page-39-1)). Tyto vysoké hodnoty svědčí o tom, že ostatní filtry nebyly schopné odfiltrovat body vegetace (a ostatní antropomorfní body) nad terénem tak dokonale jako MDSR filtr.

Totéž je patrné už z vizuálního porovnání, kde jsou profily konvenčně používaných filtrů tlustší a jsou nad nimi viditelné pozůstatky vegetace.

Největší RMSD bylo vypočteno z výsledků druhého mračna. Tato velká hodnota není zapříčiněna pouze nedostatečným odfiltrováním bodů vegetace, ale z velké části také nedokonalostí vstupních dat, které obsahují v některých místech velké mezery, velmi málo bodů terénu, nebo dokonce téměř žádné body terénu. Pokud nejsou vstupní data dostatečně kvalitní (dostatečné pokrytí terénu), tak se nemůžeme divit, že není kvalitní ani výstup algoritmu filtrace vegetace.

Za nejlepší filtrovací algoritmus jde tedy jednoznačně označit MDSR. Srovnatelně kvalitních výsledků pak dosáhl ATIN filtr.

## <span id="page-40-0"></span>7 Závěr

V této diplomové práci byl úspěšně realizován softwarový MDSR filtr, který umožňuje rychlou a spolehlivou identifikaci bodů terénu v mračnech bodů.

Vývoj softwarového filtru MDSR umožňuje geodetům a kartografům rychlý a spolehlivý způsob identifikace bodů terénu v mračnech bodů, což je klíčové pro řadu aplikací, například tvorbu digitálních modelů terénu, analýzu eroze nebo správu lesů.

Tato realizace proběhla v programovacím jazyce C++. Výsledný program používá jako vstupní i výstupní formát ASCII. Parametry filtrace se nastavují v pomocném textovém souboru, kde je také definován počet průběhů algoritmu. Program také využívá principu paralelizace, který výrazně urychlil výpočetní čas programu. Krom výsledného vyfiltrovaného mračna program také dokáže vygenerovat protokol o průběhu filtrace a nastavených parametrech. U bodů výsledného mračna je také uložena informace o tom, kolikrát byly jednotlivé body algoritmem vybrány jako nejnižší. Tato informace pomáhá pochopit a ilustrovat fungování algoritmu. Vyšší počet vybrání bodu algoritmem naznačuje větší jistotu toho, že se bod skutečně nachází na terénu.

Výsledky testování na vybraných mračnech prokázaly vysokou účinnost a robustnost algoritmu, který si dokázal poradit i s velmi komplexním terénem pokrytým hustou vegetací. V porovnání se třemi dalšími konvenčními filtry (CSF, SMRF a ATIN) dosáhl MDSR filtr jednoznačně nejlepších výsledků. A to jak při vizuálním porovnání, tak při porovnání odchylek mračen od MDSR-TIN povrchu. Druhým nejlepším se v našem testování stal ATIN filtr, který zvládl data filtrovat s podobně vysokou účinností. Naopak nejhůře dopadl CSF filtr, který u žádného mračna nebyl schopen spolehlivě odstranit nízkou vegetaci, aniž by přitom neodstranil i určité plochy terénu. Konkrétní hodnoty testování jsou uvedeny v kapitol[e 6.](#page-31-0)

Ačkoliv cíl diplomové práce byl splněn, tak MDSR filtr sám o sobě není dokonalý a nedokáže řešit některé problémy, které se běžně u mračen bodů objevují. Například na okraji výsledného mračna zůstávají nechtěné body, které nejsou odstraněny automaticky a musí být odstraněny manuálně uživatelem. Toto je zapříčiněno principem fungování algoritmu. Nebo pokud by se v mračnu nacházel nějaký chybně detekovaný odlehlý bod, který by se nacházel pod průběhem terénu, tak MDSR filtr by nebyl schopen tento bod identifikovat jako chybný. Výsledné vyfiltrované mračno by tedy tyto chybné body pořád obsahovalo.

Jak je zmíněno ve článku [\[1\]](#page-41-12), MDSR filtr by mohl v budoucnosti fungovat jako část složitějšího vegetačního filtru, který by MDSR používal pouze k aproximaci průběhu terénu. Další zlepšení by mohlo přinést i aktivní použití informací o počtu selekcí jednotlivých bodů v průběhu algoritmu, které tato softwarová realizace ukládá.

## <span id="page-41-0"></span>Použitá literatura

- <span id="page-41-12"></span>[1] ŠTRONER, Martin, Rudolf URBAN a Lenka LÍNKOVÁ. Multidirectional Shift Rasterization (MDSR) Algorithm for Effective Identification of Ground in Dense Point Clouds. *Remote Sensing* [online]. 2022, (14(19)), 4916, [cit. 2023-04-13]. ISSN 2072-4292. Dostupné z: doi:<https://doi.org/10.3390/rs14194916>
- <span id="page-41-1"></span>[2] Mračno bodů. *Slovník TK ČÚZK* [online]. [cit. 2023-04-17]. Dostupné z: <http://www.slovnikcuzk.eu/termin.php?&tid=7159&l=mracno-bodu>
- <span id="page-41-2"></span>[3] WANG, Qian a Min-Koo KIM. Applications of 3D point cloud data in the construction industry: A fifteen-year review from 2004 to 2018. *Advanced Engineering Informatics* [online]. 2019, (39), 306-319 [cit. 2023-04-17]. ISSN 1474- 0346. Dostupné z: doi:<https://doi.org/10.1016/j.aei.2019.02.007>
- <span id="page-41-3"></span>[4] Everything you need to know about point clouds. *NavVis* [online]. [cit. 2023-04- 17]. Dostupné z: [https://www.navvis.com/blog/everything-you-need-to-know](https://www.navvis.com/blog/everything-you-need-to-know-about-point-clouds-navvis)[about-point-clouds-navvis](https://www.navvis.com/blog/everything-you-need-to-know-about-point-clouds-navvis)
- <span id="page-41-5"></span>[5] KŘEMEN, Tomáš. *Laserové skenování 1. přednáška* [online]. Praha [cit. 2023-04- 18]. Dostupné z: [https://k154.fsv.cvut.cz/~kremen/LSK\\_1.pdf.](https://k154.fsv.cvut.cz/~kremen/LSK_1.pdf) Fakulta stavební, České vysoké učení technické v Praze.
- <span id="page-41-6"></span>[6] ŠTRONER, M. a kol.: *3D skenovací systémy*. Praha: České vysoké učení technické, 2013. ISBN 978-80-01-05371-3
- <span id="page-41-7"></span>[7] PAVELKA, Karel. *Fotogrammetrie 1*. Praha: České vysoké učení technické, 2009. ISBN 978-80-01-04249-6.
- <span id="page-41-8"></span>[8] SCHENK, Toni. *Introduction to photogrammetry* [online]. The Ohio State University, Columbus, 2005, 106 [cit. 2023-04-19]. Dostupné z: <http://www.mat.uc.pt/~gil/downloads/IntroPhoto.pdf>
- <span id="page-41-9"></span>[9] WESTOBY, M.J., J. BRASINGTON, N.F. GLASSER, M.J. HAMBREY a J.M REYNOLDS. 'Structure-from-Motion' photogrammetry: A low-cost, effective tool for geoscience applications [online]. 2012, 300-314 [cit. 2023-04-19]. ISSN 0169-555X. Dostupné z: <https://doi.org/10.1016/j.geomorph.2012.08.021>
- <span id="page-41-4"></span>[10] KHALSA, S.J.S., E.M. ARMSTRONG, J. HEWSON, J.F. KOCH, S. LESLIE, S.W. OLDING a A. DOYLE. A Review of Options for Storage and Access of Point Cloud Data in the Cloud. *NASA ESDIS Standards Coordination Office* [online]. February 2022 [cit. 2023-04-19]. Dostupné z: [https://doi.org/10.5067/DOC/ESO/ESCO-PUB-](https://doi.org/10.5067/DOC/ESO/ESCO-PUB-003VERSION1)[003VERSION1](https://doi.org/10.5067/DOC/ESO/ESCO-PUB-003VERSION1)
- <span id="page-41-10"></span>[11] LAS, LAZ LiDAR. *Manifold* [online]. [cit. 2023-04-24]. Dostupné z: https://manifold.net/doc/mfd9/las, laz lidar.htm
- <span id="page-41-11"></span>[12] ZEYBEK, Mustafa a İsmail ŞANLIOĞLU. Point cloud filtering on UAV based point cloud. *Measurement* [online]. 2019, (133), 99-111 [cit. 2023-04-24]. ISSN 0263- 2241. Dostupné z: doi:<https://doi.org/10.1016/j.measurement.2018.10.013>
- <span id="page-42-0"></span>[13]ANDERS, Neils, João VALENTE, Rens MASSELINK a Saskia KEESSTRA. Comparing Filtering Techniques for Removing Vegetation from UAV-Based Photogrammetric Point Clouds. *Drones* [online]. 2019, (3(3)), 61 [cit. 2023-04-24]. ISSN 2504-446X. Dostupné z: doi:<https://doi.org/10.3390/drones3030061>
- <span id="page-42-1"></span>[14] SITHOLE, George a George VOSSELMAN. Experimental comparison of filter algorithms for bare-Earth extraction from airborne laser scanning point clouds. *ISPRS Journal of Photogrammetry and Remote Sensing* [online]. 2004, (59(1-2)), 85-101 [cit. 2023-04-24]. ISSN 0924-2716. Dostupné z: doi[:https://doi.org/10.1016/j.isprsjprs.2004.05.004](https://doi.org/10.1016/j.isprsjprs.2004.05.004)
- <span id="page-42-2"></span>[15] BUJÁN, Sandra, Miguel CORDERO a David MIRANDA. Hybrid Overlap Filter for LiDAR Point Clouds Using Free Software. *Remote Sensing* [online]. 2020, (12(7)), 1051 [cit. 2023-04-24]. ISSN 2072-4292. Dostupné z: doi[:https://doi.org/10.3390/rs12071051](https://doi.org/10.3390/rs12071051)
- <span id="page-42-3"></span>[16] ZHANG, Wuming, Jianbo QI, Peng WAN, Hongtao WANG, Donghui XIE, Xiaoyan WANG a Guangjian YAN. An Easy-to-Use Airborne LiDAR Data Filtering Method Based on Cloth Simulation. *Remote Sensing* [online]. 2016, (8(6)), 501 [cit. 2023- 04-24]. ISSN 2072-4292. Dostupné z: doi:<https://doi.org/10.3390/rs8060501>
- <span id="page-42-4"></span>[17]NIE, Sheng, Cheng WANG, Pinliang DONG, Xiaohuan XI, Shezhou LUO a Haiming QIN. A revised progressive TIN densification for filtering airborne LiDAR data. *Measurement* [online]. 2017, (104), 70-77 [cit. 2023-04-24]. ISSN 0263-2241. Dostupné z: doi:<https://doi.org/10.1016/j.measurement.2017.03.007>
- <span id="page-42-7"></span>[18] PINGEL, Thomas J., Keith C. CLARKE a William A. MCBRIDE. An improved simple morphological filter for the terrain classification of airborne LIDAR data. *ISPRS Journal of Photogrammetry and Remote Sensing* [online]. 2013, (77), 21-30 [cit. 2023-04-24]. ISSN 0924-2716. Dostupné z: doi[:https://doi.org/10.1016/j.isprsjprs.2012.12.002](https://doi.org/10.1016/j.isprsjprs.2012.12.002)
- <span id="page-42-5"></span>[19]HU, Xiangyun a Yi YUAN. Deep-Learning-Based Classification for DTM Extraction from ALS Point Cloud. *Remote Sensing* [online]. 2016, (8(9)), 730 [cit. 2023-04-24]. ISSN 2072-4292. Dostupné z: doi:<https://doi.org/10.3390/rs8090730>
- <span id="page-42-6"></span>[20] CSF (plugin). *CloudCompare* [online]. [cit. 2023-05-02]. Dostupné z: [https://www.cloudcompare.org/doc/wiki/index.php/CSF\\_\(plugin\)](https://www.cloudcompare.org/doc/wiki/index.php/CSF_(plugin))
- <span id="page-42-8"></span>[21] *PDAL – Point Data Abstraction Library* [online]. [cit. 2023-05-02]. Dostupné z: <https://pdal.io/en/latest/>
- <span id="page-42-9"></span>[22] LAStools. *Rapidlasso GmbH* [online]. [cit. 2023-05-02]. Dostupné z: <https://rapidlasso.com/lastools/>
- <span id="page-42-10"></span>[23]*OpenMP* [online]. [cit. 2023-04-27]. Dostupné z: <https://www.openmp.org/>
- <span id="page-42-11"></span>[24]Why did we build Visual Studio Code?. *Visual Studio Code* [online]. [cit. 2023-04- 27]. Dostupné z: <https://code.visualstudio.com/docs/editor/whyvscode>
- <span id="page-42-12"></span>[25] Set. *Microsoft Learn* [online]. [cit. 2023-05-01]. Dostupné z: [https://learn.microsoft.com/cs-cz/cpp/standard-library/set-class?view=msvc-170](https://learn.microsoft.com/cs-cz/cpp/standard-library/set-class?view=msvc-170%20)
- <span id="page-43-0"></span>[26] Map. *Microsoft Learn* [online]. [cit. 2023-05-01]. Dostupné z: <https://learn.microsoft.com/cs-cz/cpp/standard-library/map-class?view=msvc-170>
- <span id="page-43-1"></span>[27] *CloudCompare* [online]. [cit. 2023-05-07]. Dostupné z: https://www.cloudcompare.org/
- <span id="page-43-2"></span>[28] Cloud-to-Mesh Distance. *CloudCompare* [online]. [cit. 2023-05-08]. Dostupné z: https://www.cloudcompare.org/doc/wiki/index.php/Cloud-to-Mesh\_Distance

## <span id="page-44-0"></span>Seznam tabulek

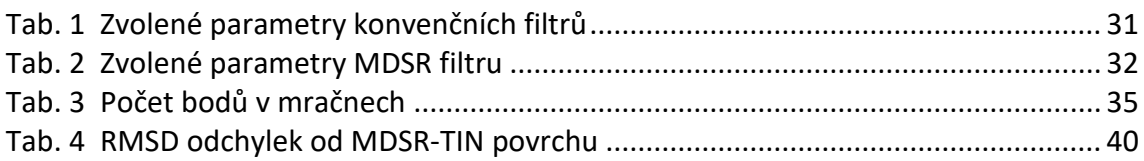

## <span id="page-45-0"></span>Seznam obrázků

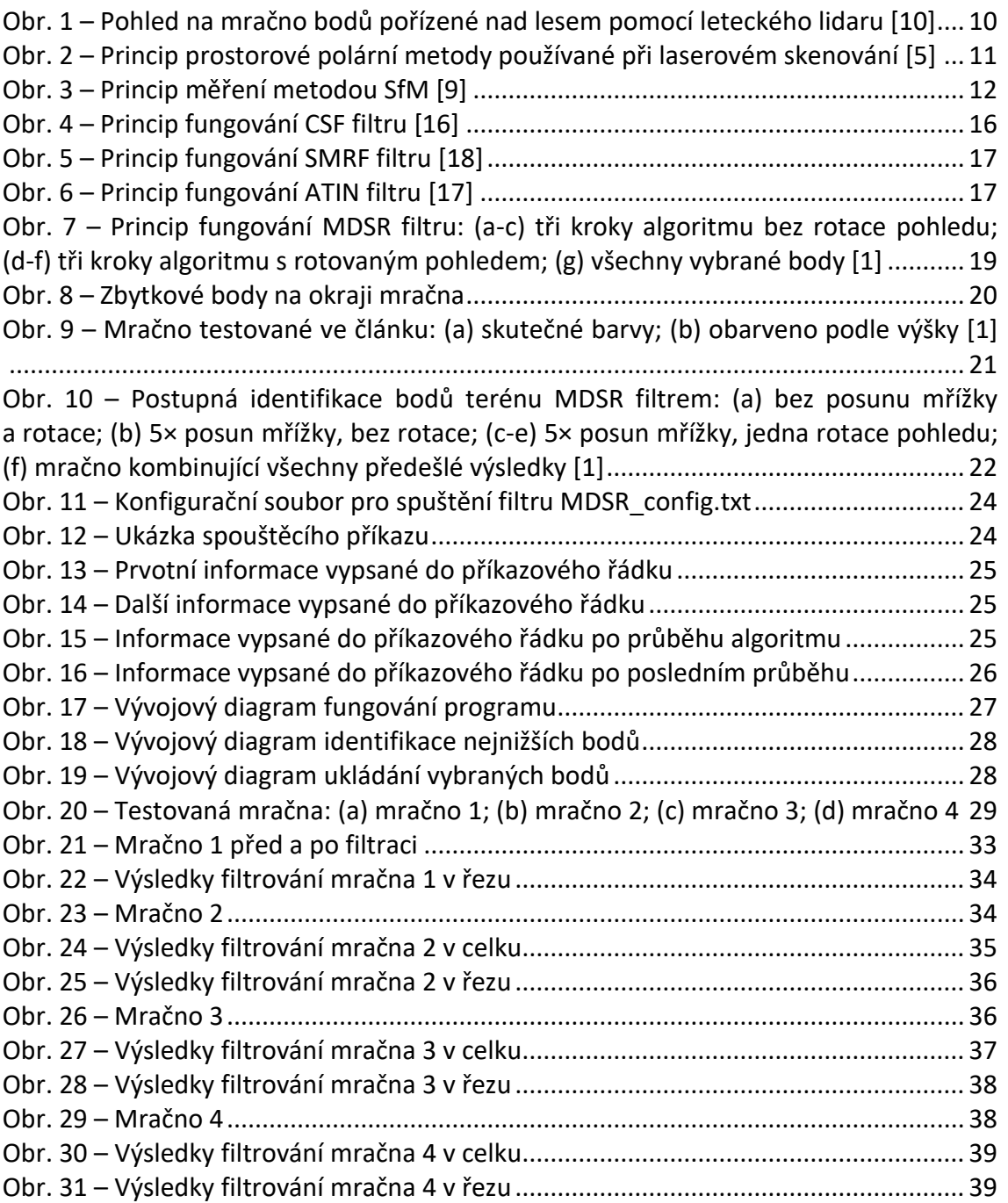

## <span id="page-46-0"></span>Seznam příloh

Přílohy v elektronické podobě:

- **A\_MDSR**
	- o Adresář obsahuje spustitelný soubor MDSR.exe, dále textový soubor MDSR\_config.txt a 5 dynamických knihoven koncovkou DLL.

#### • **B\_zdrojovy\_kod**

o Adresář obsahuje textový soubor main.cpp, ve kterém se nachází zdrojový kód pro MDSR.exe.

#### • **C\_testovana\_mracna**

o Adresář obsahuje mračna 1 až 4 ve formátu LAS, na kterých bylo MDSR testováno.